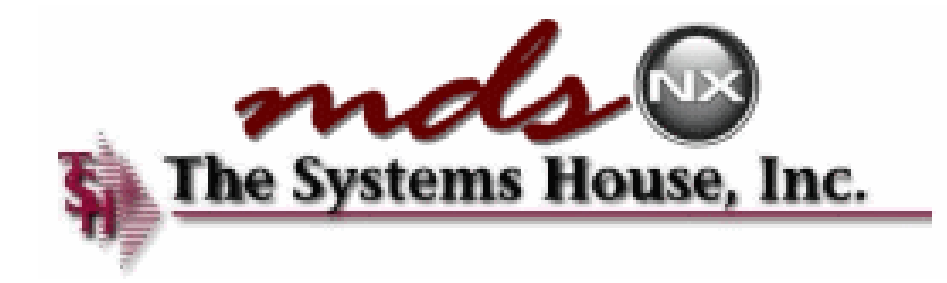

# Your Dashboard to Success

#### The MDS-Nx Dashboard

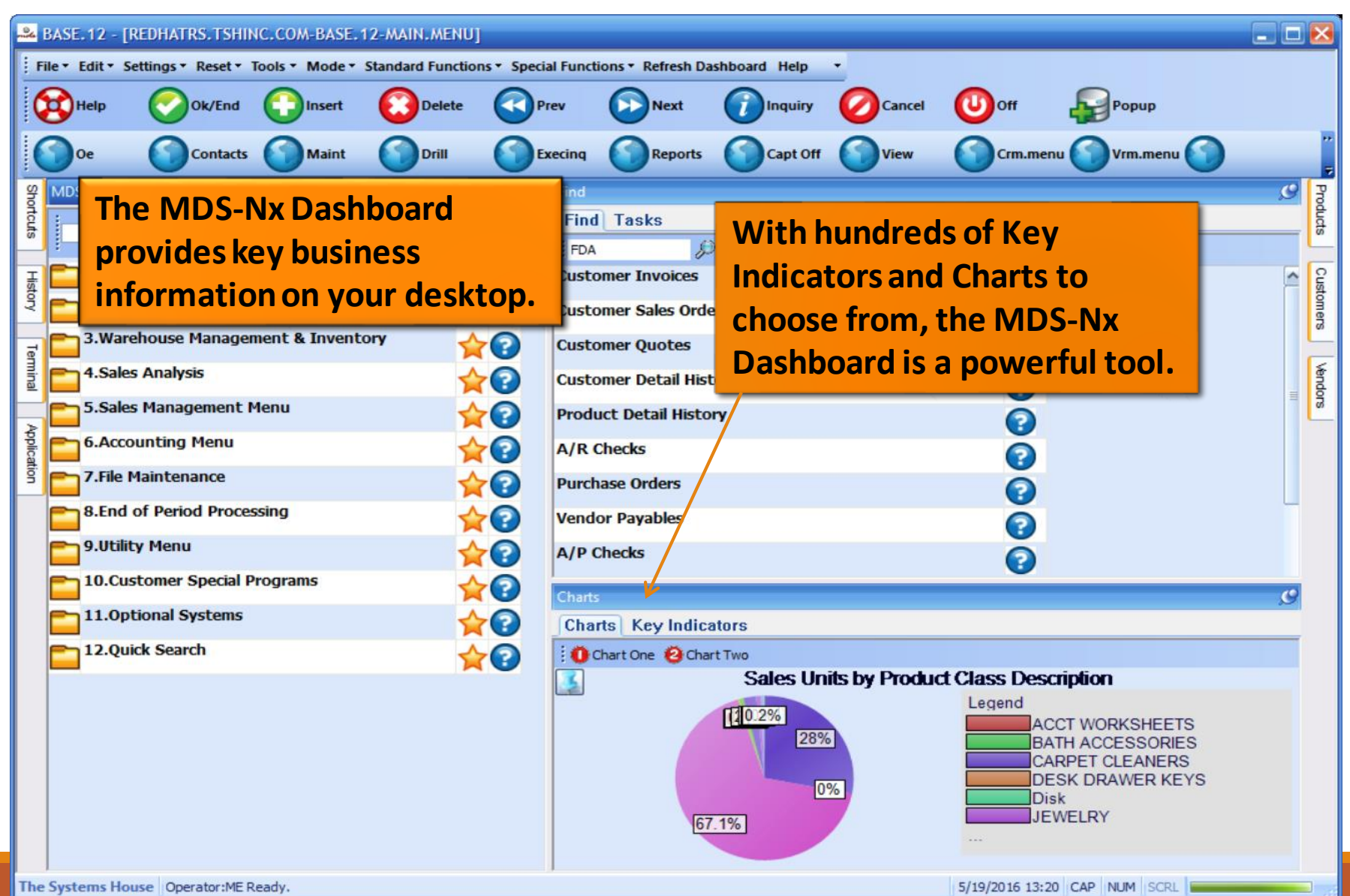

#### KPI = Key Performance Indicator

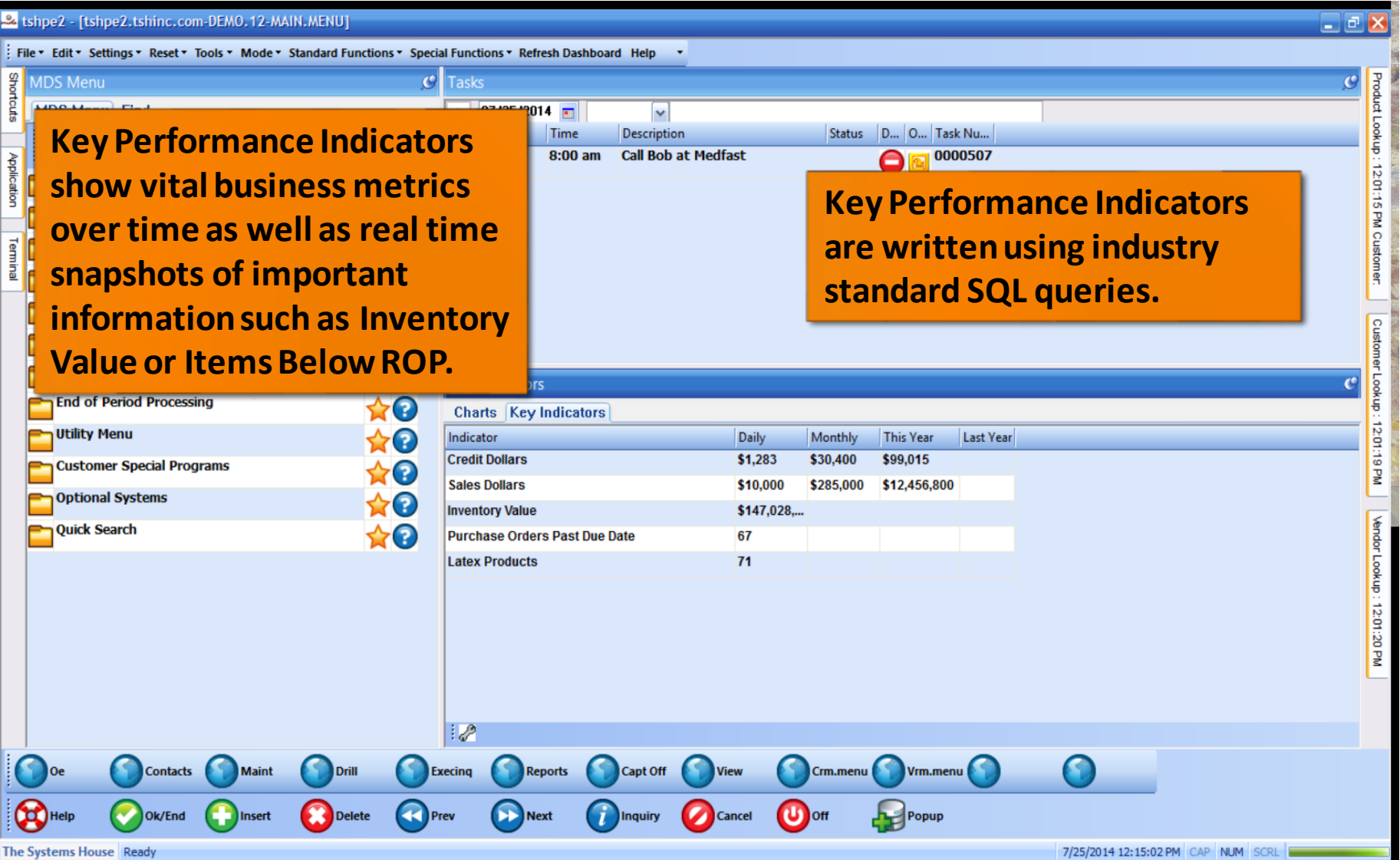

### Lines and Pies and Bars oh my…

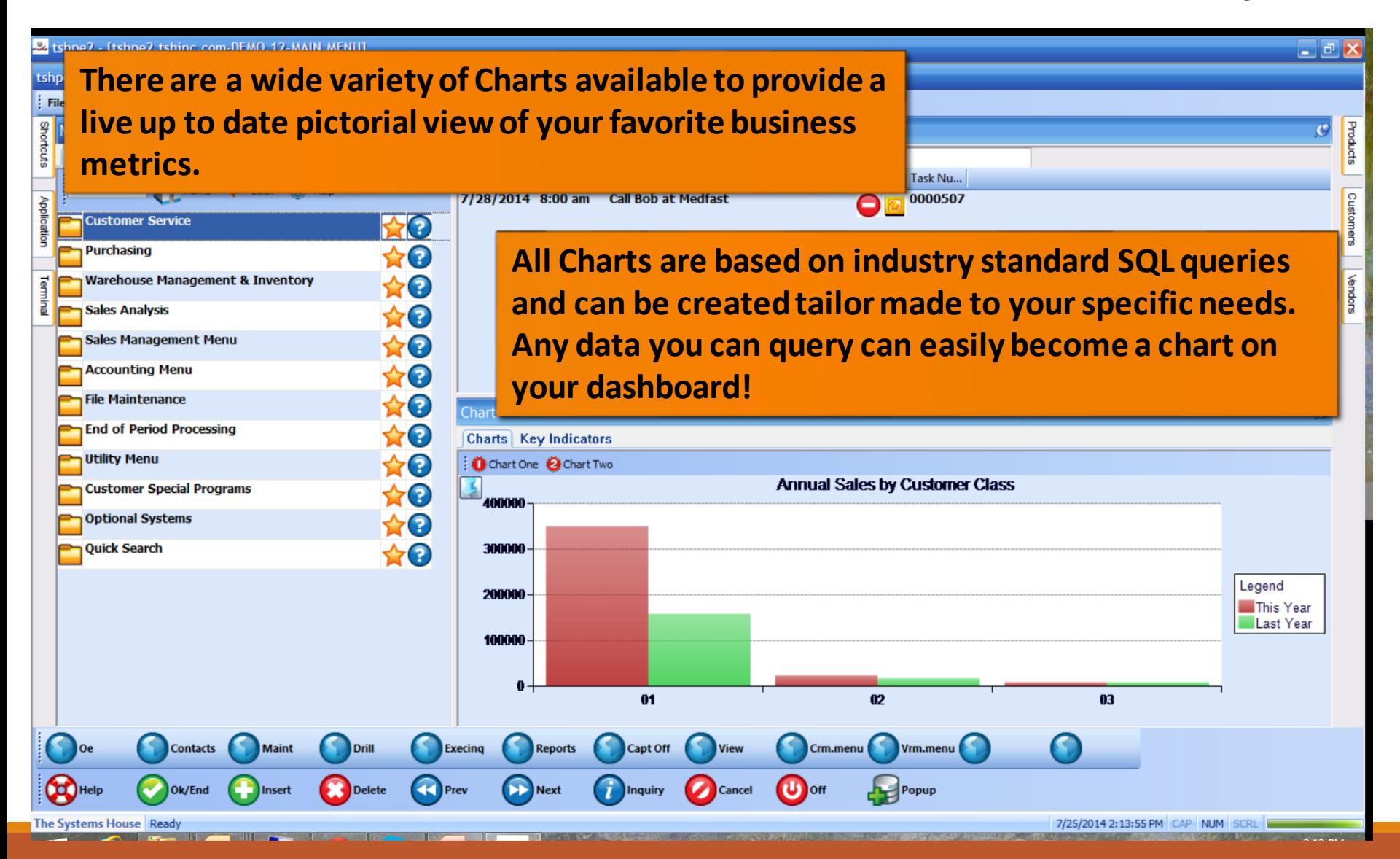

#### Operator Dashboard Maintenance

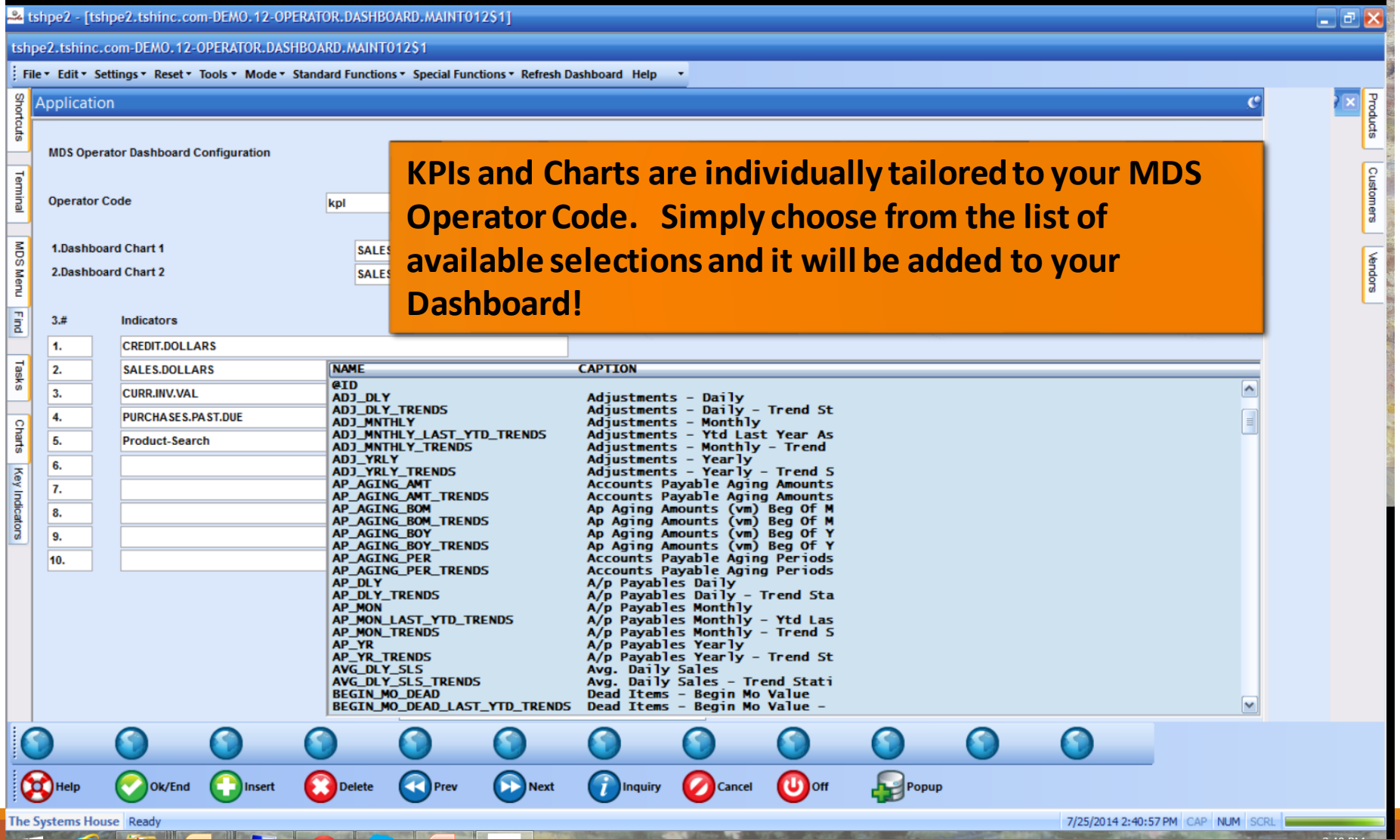

### Create Default Dashboards

#### & tshpe2 - [tshpe2.tshinc.com-DEMO.12-UTILITY.MENU] tshpe2.tshinc.com-DEMO.12-UTILITY.MENU

: File ▼ Edit ▼ Settings ▼ Reset ▼ Tools ▼ Mode ▼ Standard Functions ▼ Special Functions ▼ Refresh Dashboard Help Shor **MDS Menu**  $\mathbf{C}$ **We can create a default set of KPIs and Charts for all**  MDS Menu Find Home **+** Back @ Help **your operators and then they can be individually**  Customers Tem **Utilities** ☆◎ **customized using the Operator Dashboard Maintenance. Reconcile Menu**  $\leftarrow$ **There is an additional default setup for Salesmen.**plagic **Vendors Recall Generator Create Default Chart of Accounts** 10 **Create Default Financial Statements**  $\star$ o **Create Default Cash Flow Statement**  $\star$ <sup>O</sup> Create Default Dashboards  $\bigstar$ o Charts  $\mathbf{C}$ **Charts** Key Indicators Chart One @ Chart Two **Annual Sales by Customer Class** 400000 300000 Legend 200000-This Year Last Year 100000-01 <sub>02</sub> œ Maint Capt Off Oe **Contacts** Drill **Execing Reports View** Crm.menu Vrm.menu Help  $\mathbf{U}$  off Ok/End  $\Box$ ) Insert Delete **Prev Next** Inquiry **Cancel** Popup

 $\Box$ el

### Salesman Default Dashboard.

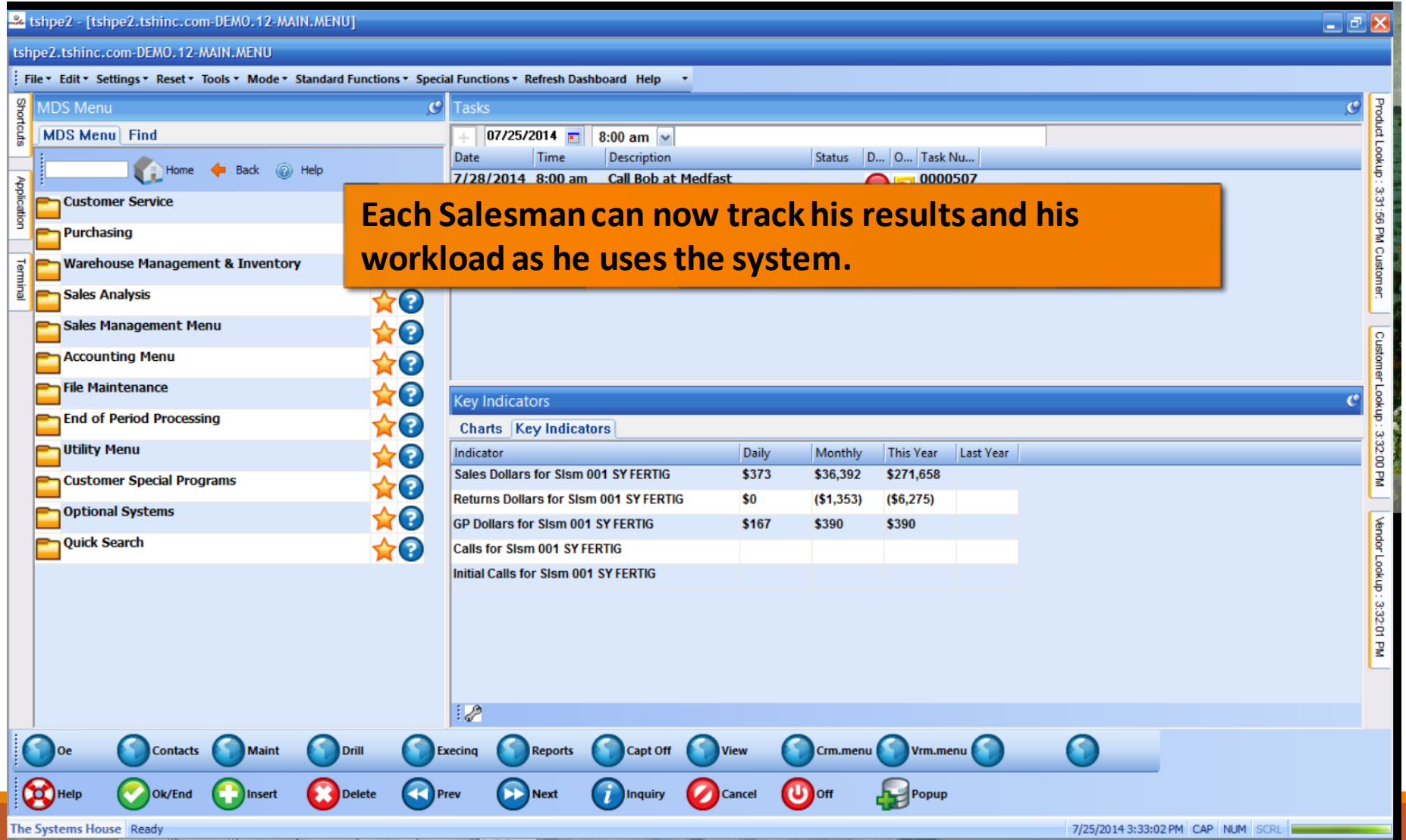

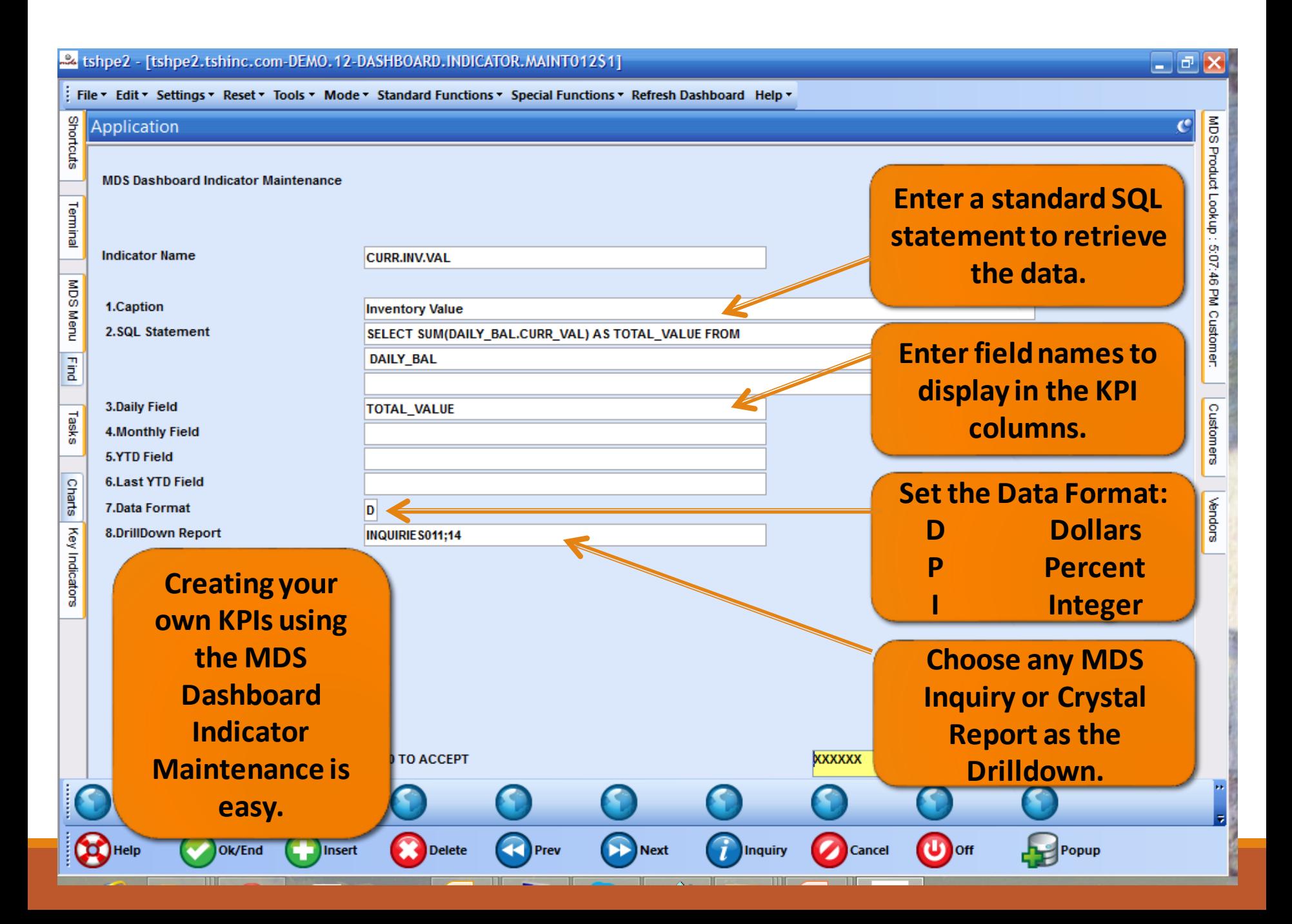

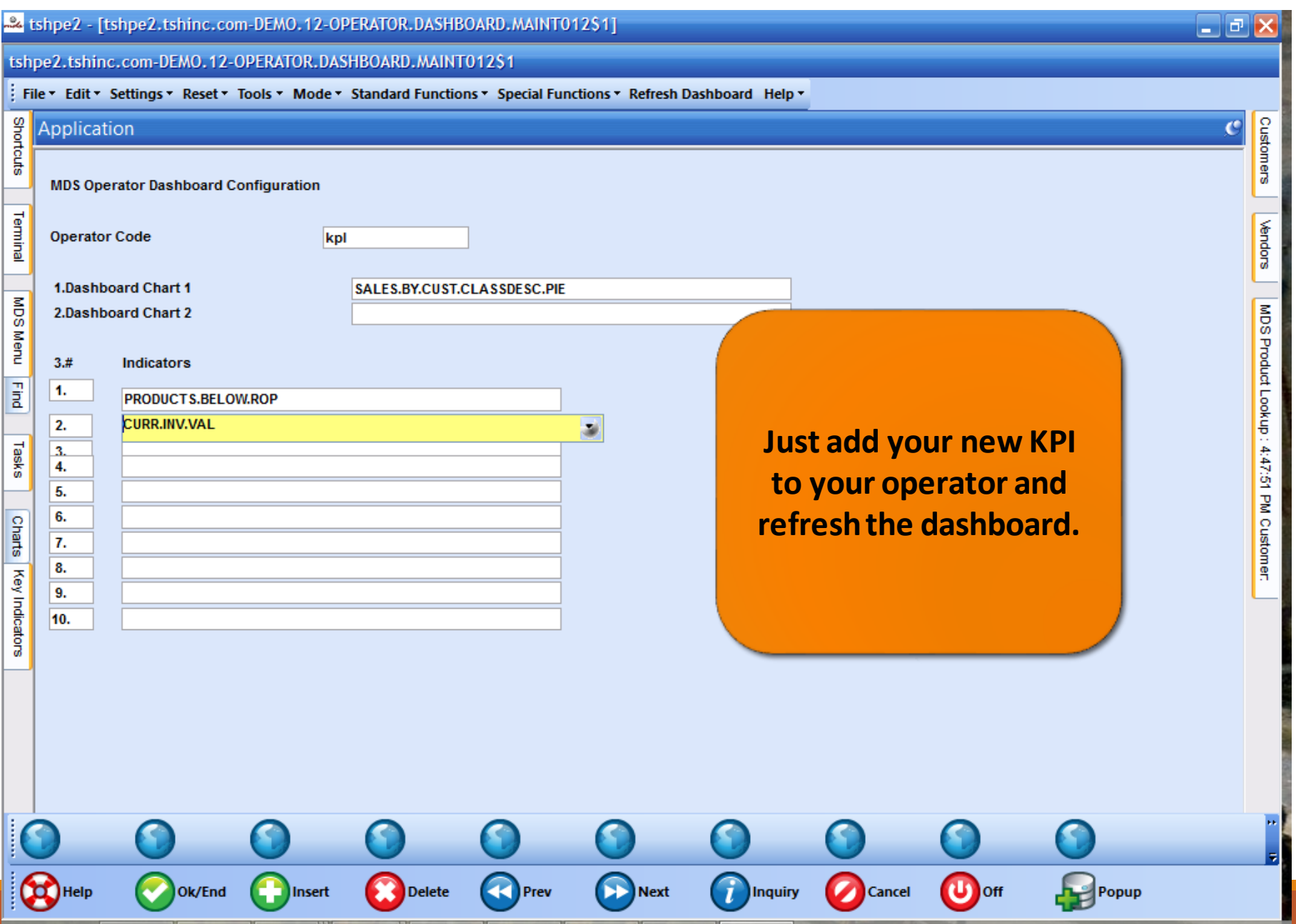

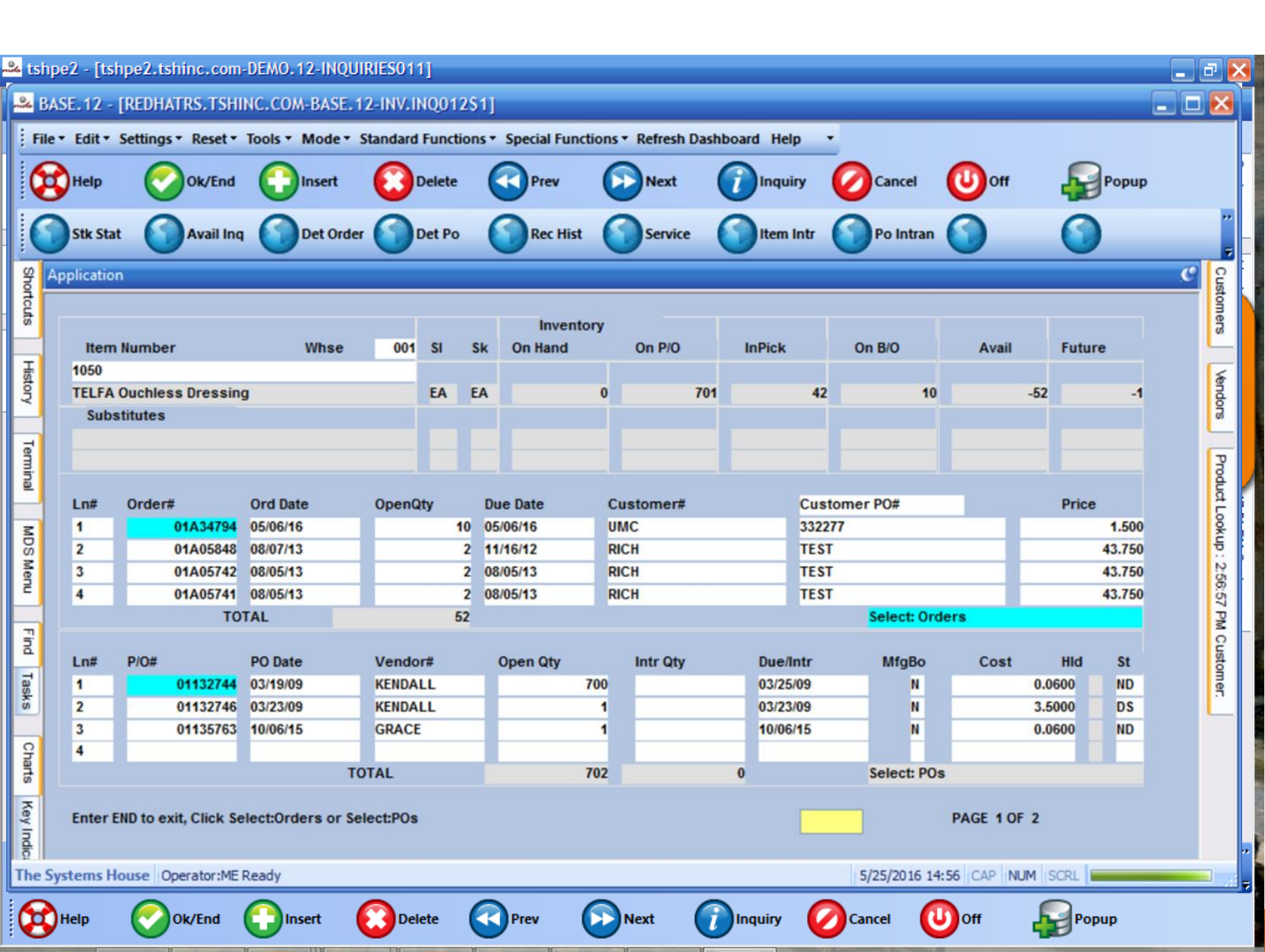

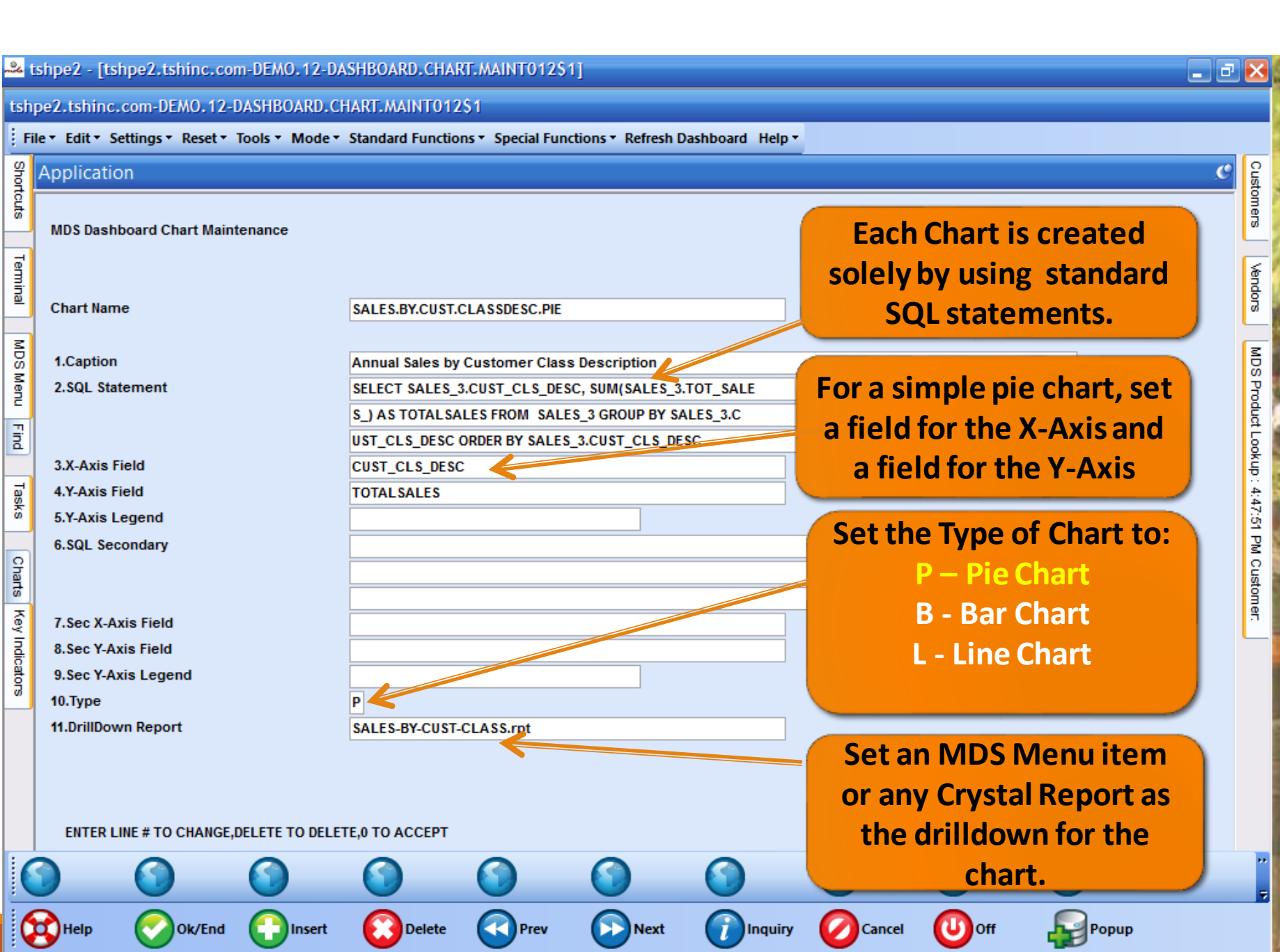

the property of the company's

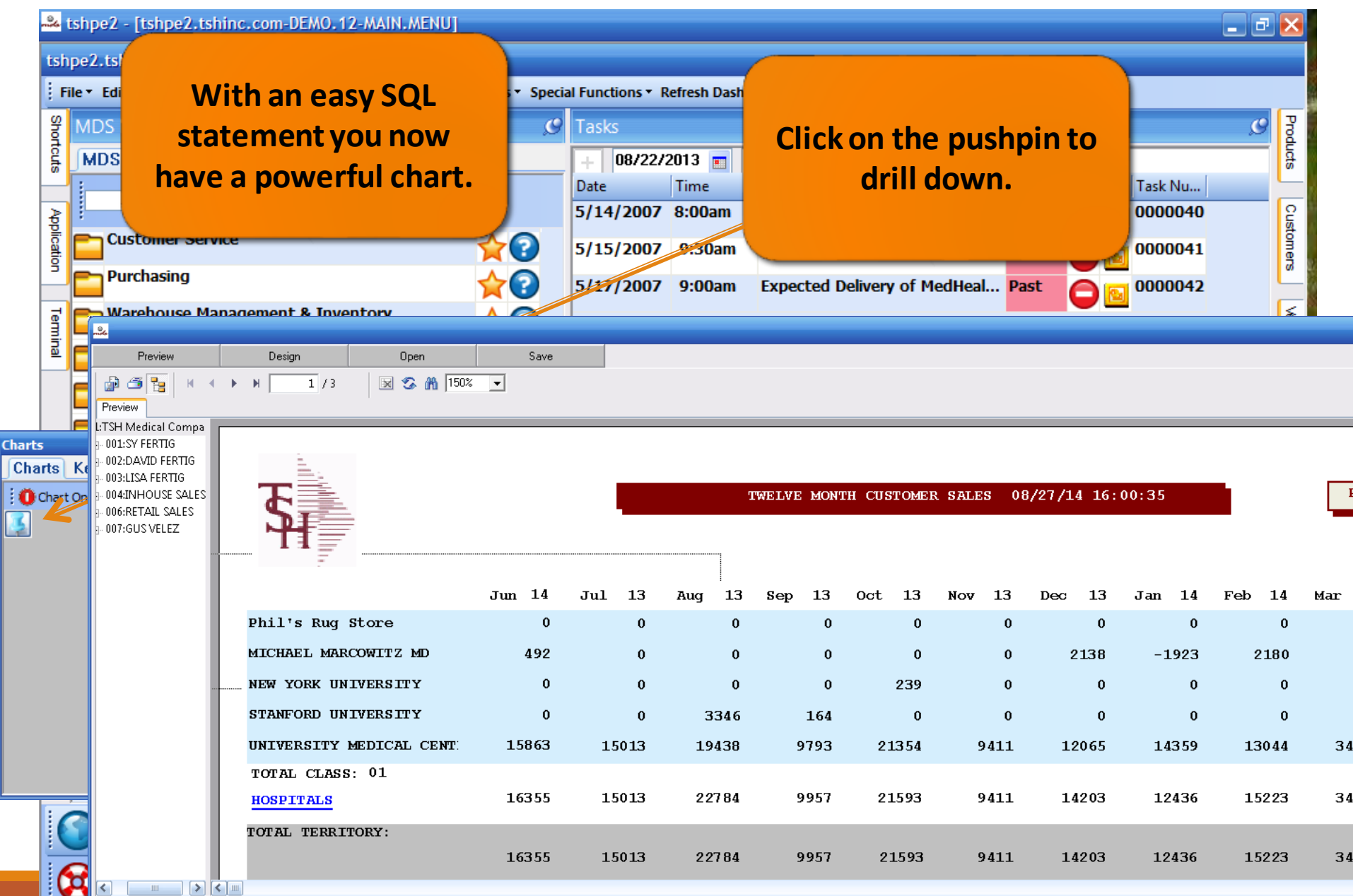

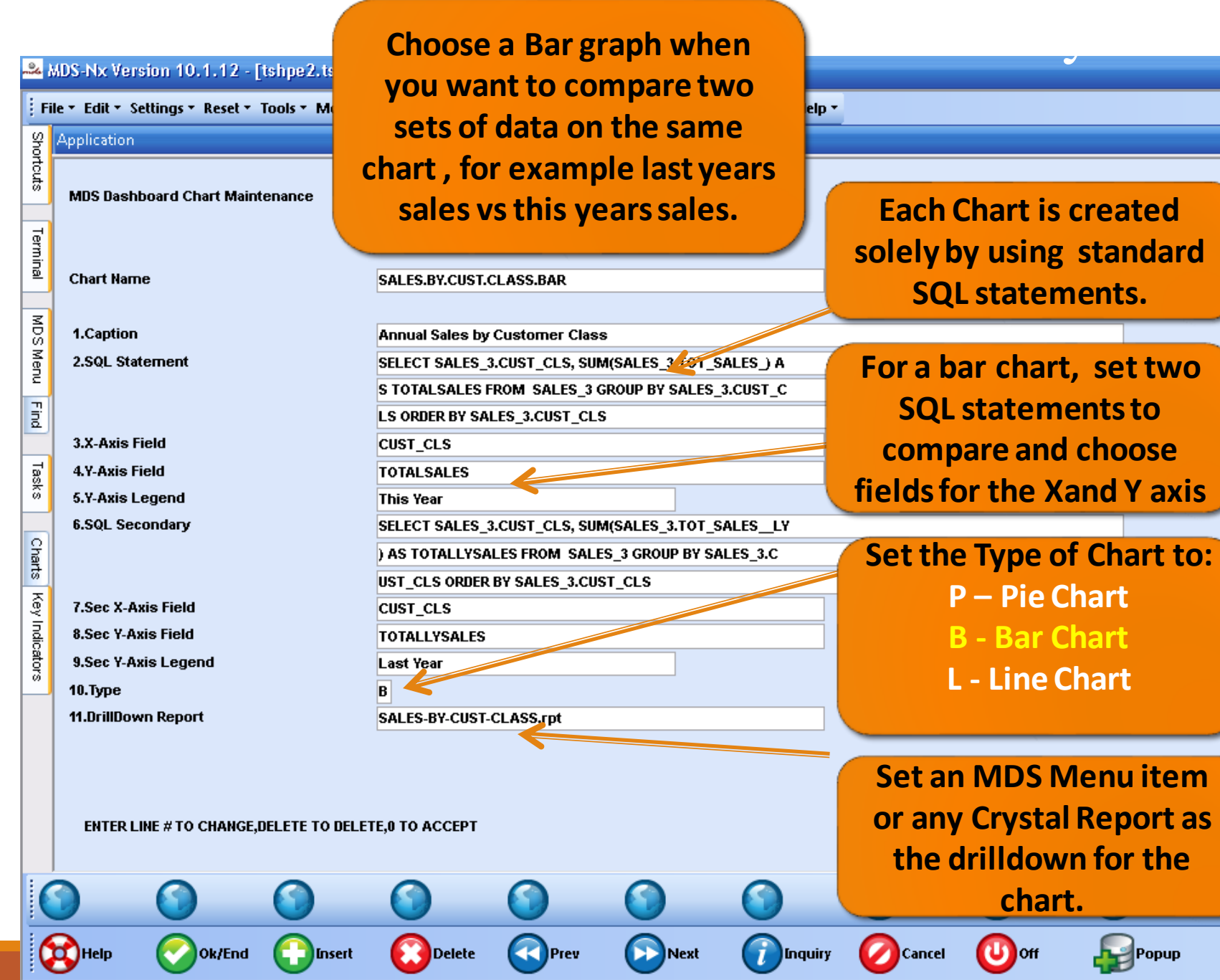

╶╹╺

**Contract Contract** 

— T

 $\overline{\phantom{a}}$ 

MDS Product Lookup: 11:25:49 AM Customer: | Customers | Vendors

 $\square$ e $\times$ 

 $\overline{c}$ 

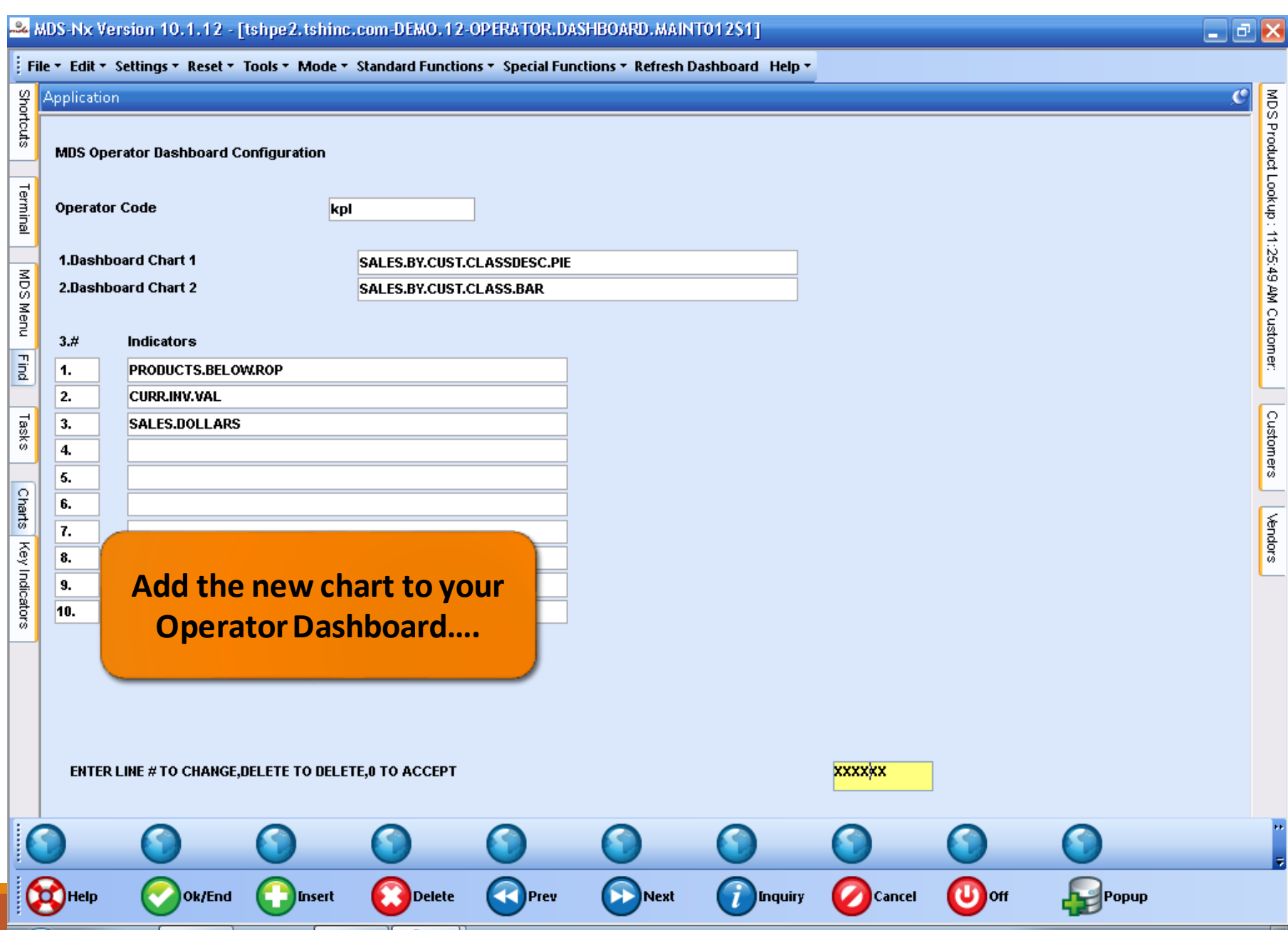

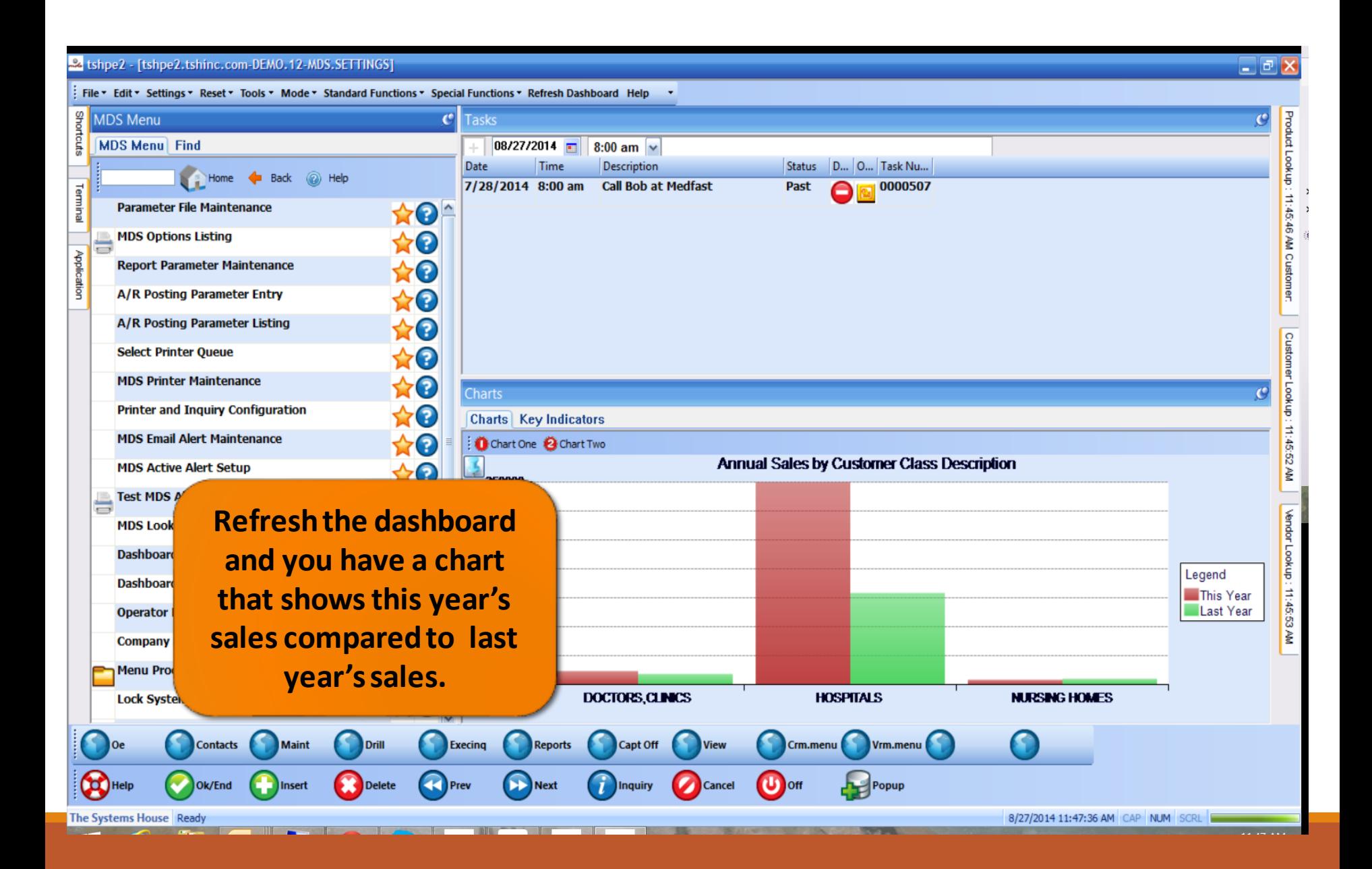

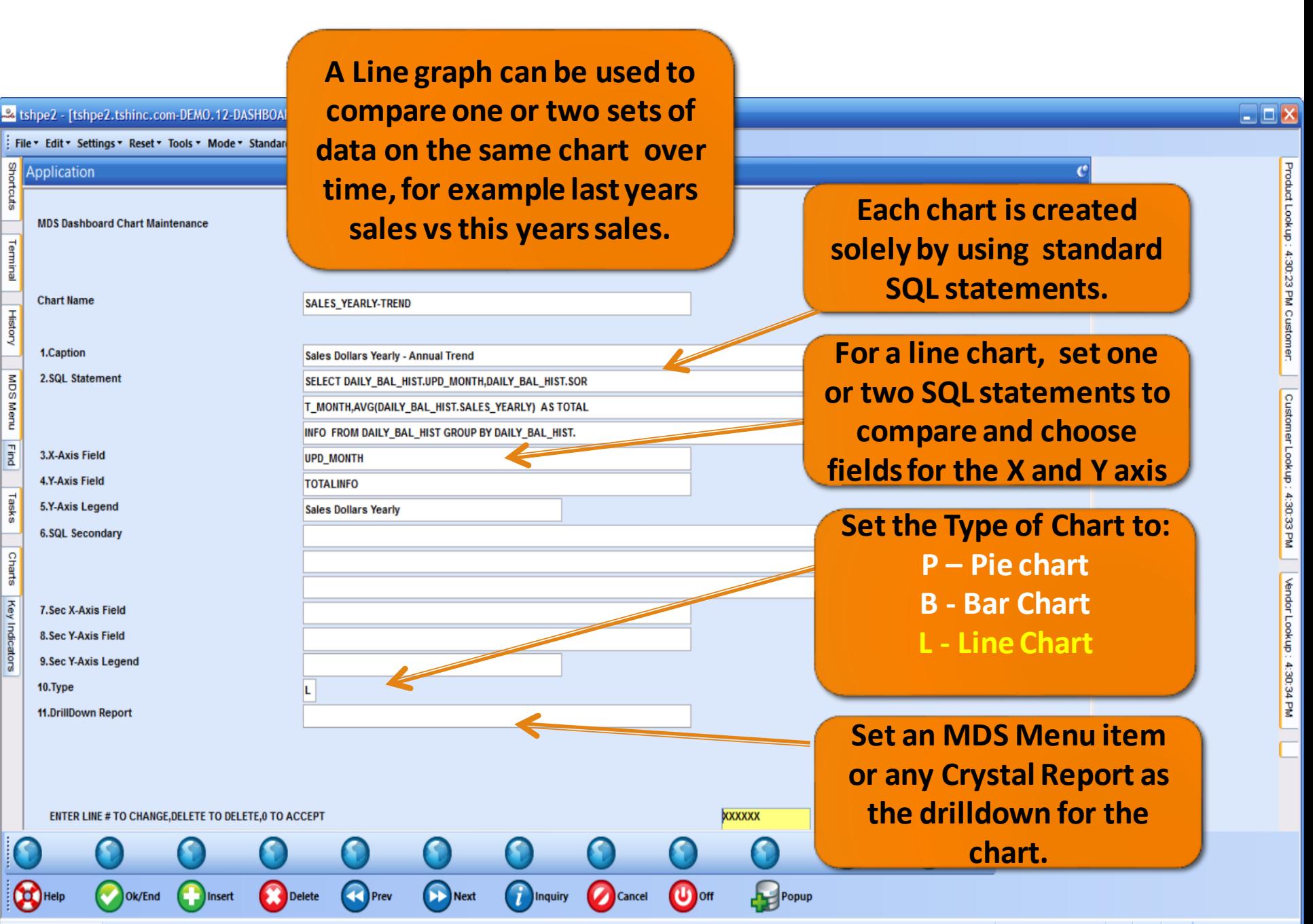

The Systems House Ready

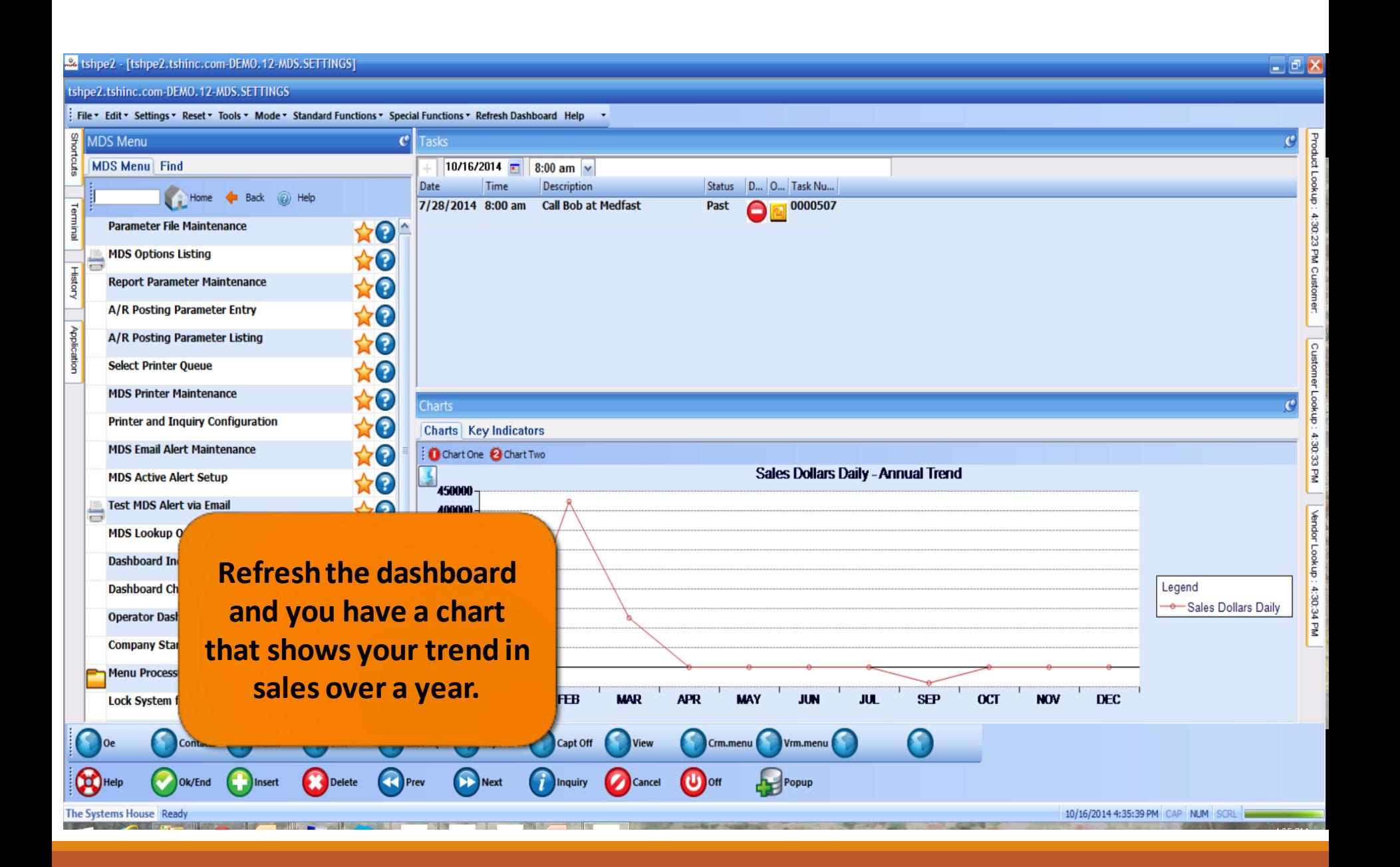

#### MDS Lookups

•**Your data at your fingertips.**

•**Customers, Products and Vendors**

•**Fully customizable by Operator, add any fields available in ODBC to your dashboard lookup.**

•**Filter on any fields you want to. Add your own custom SQL filter.**

• **Now available in three different default sizes.**

# MDS Product Lookup

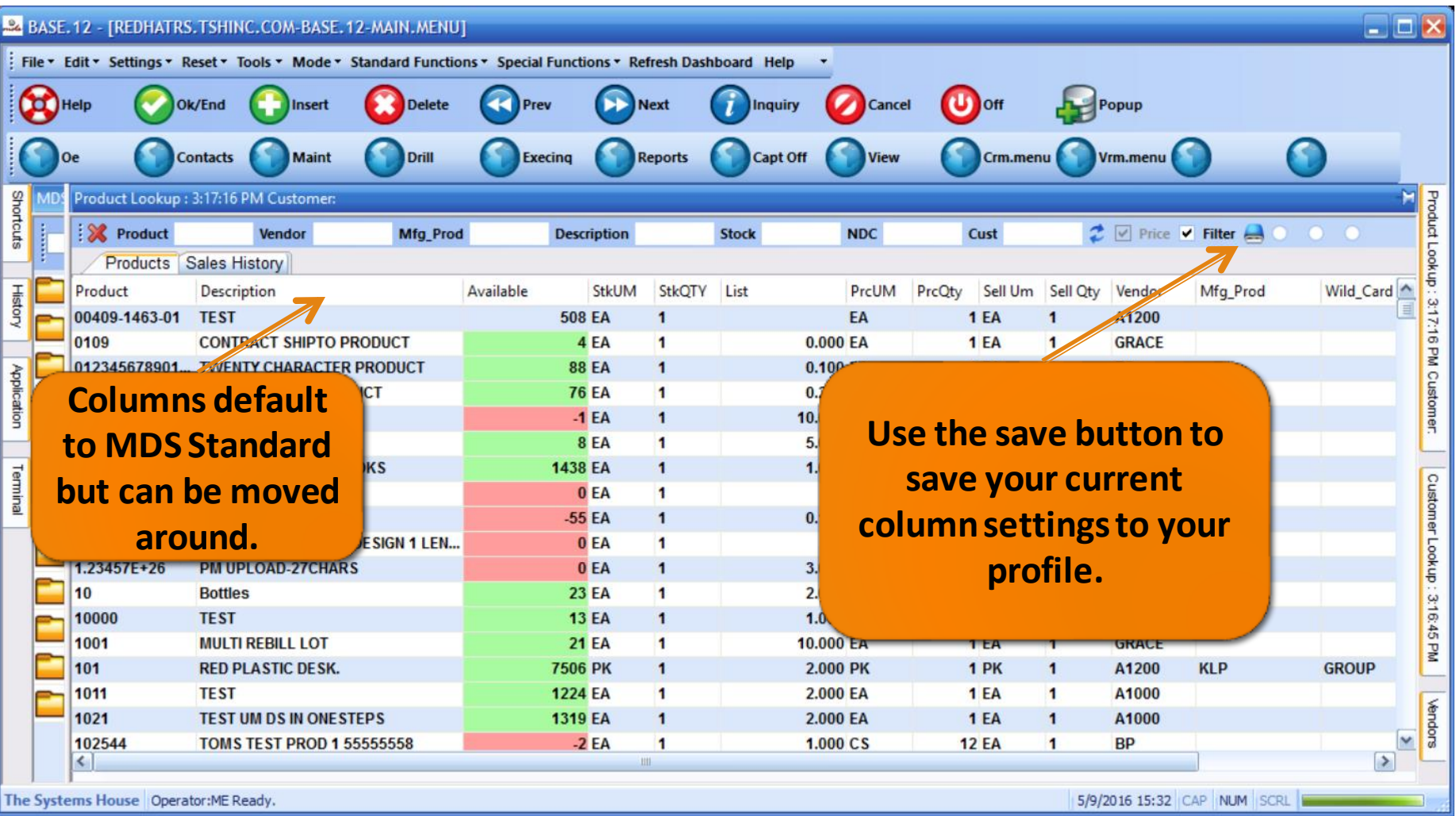

# MDS Click for Pricing

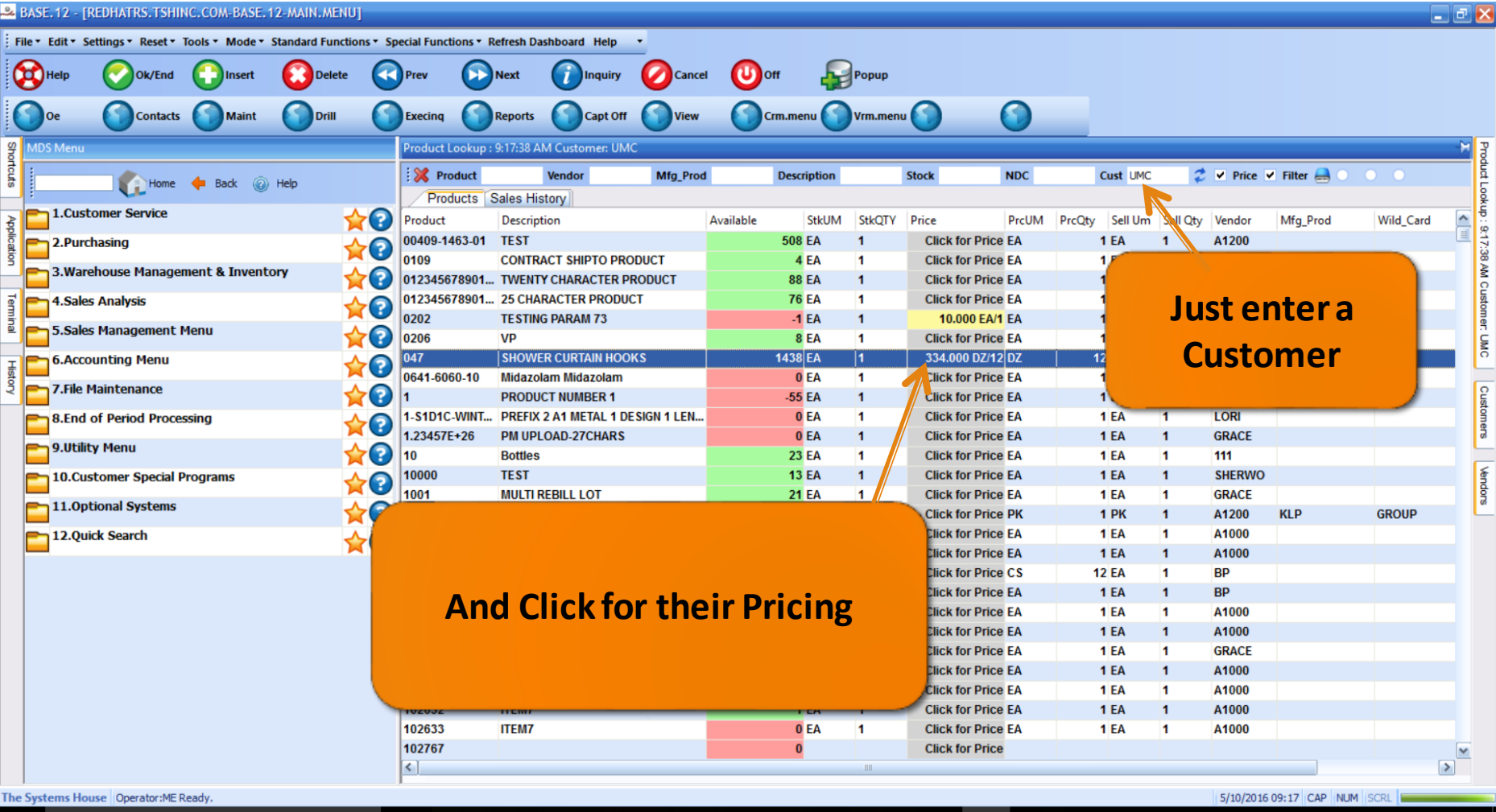

#### New Default Filter

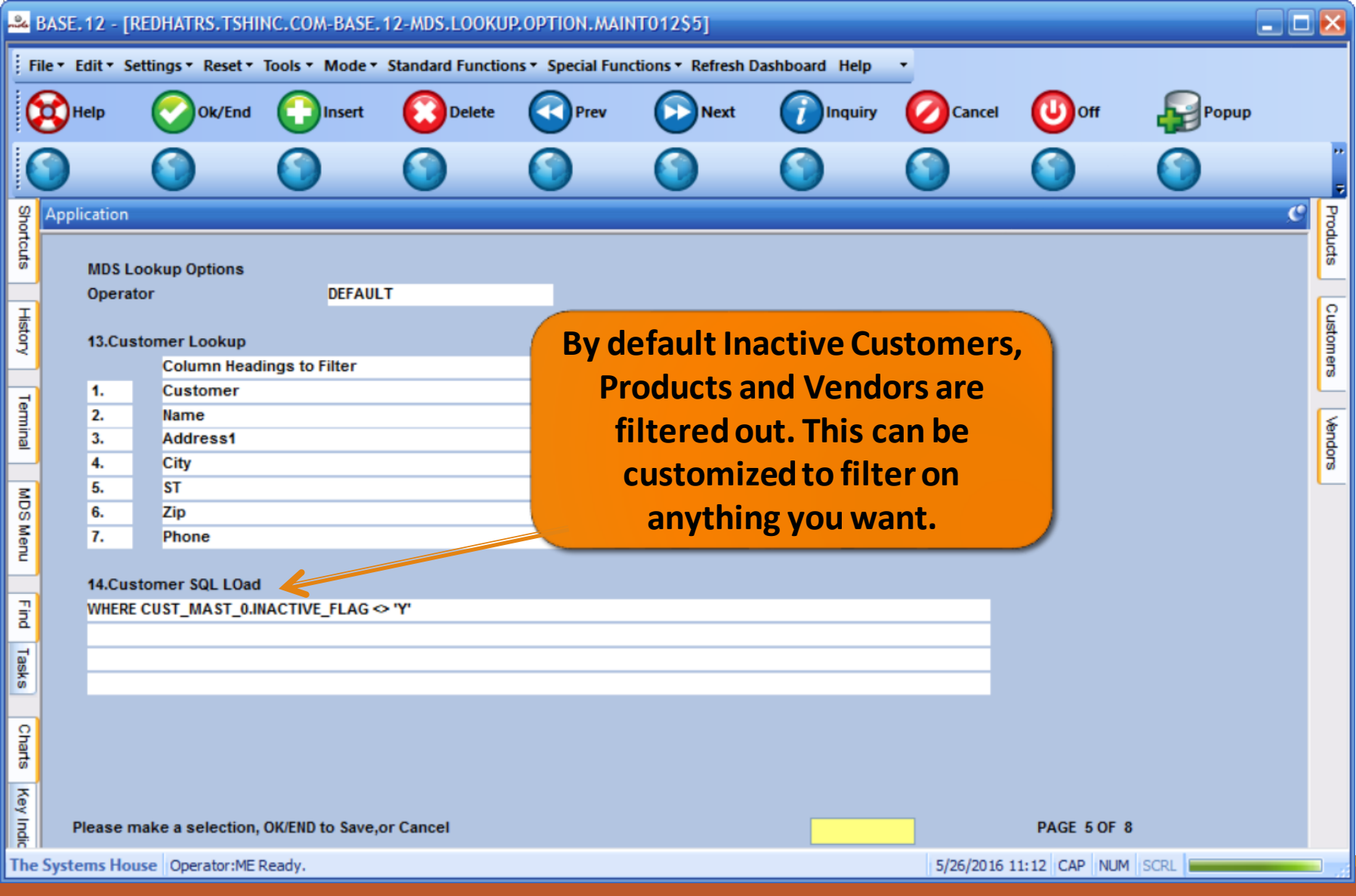

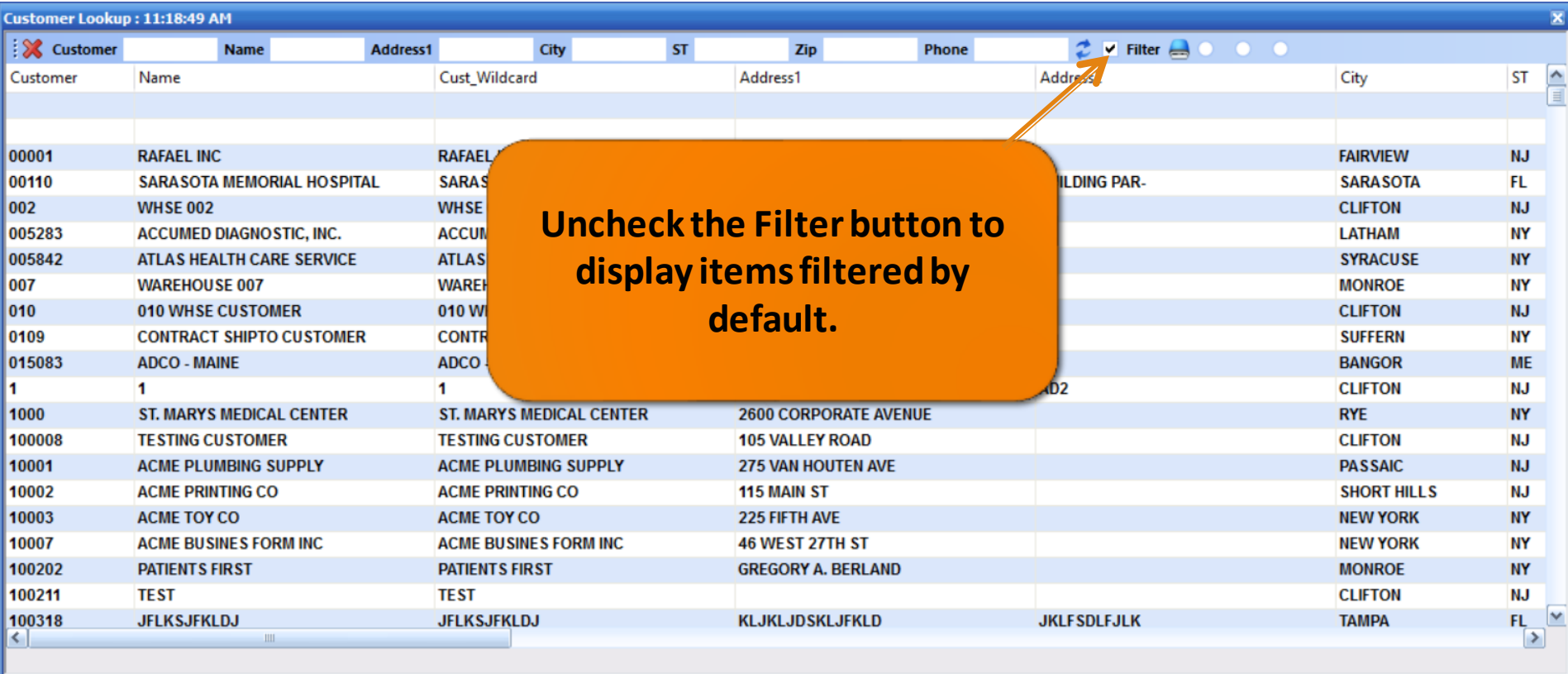

# Lookup Size Options

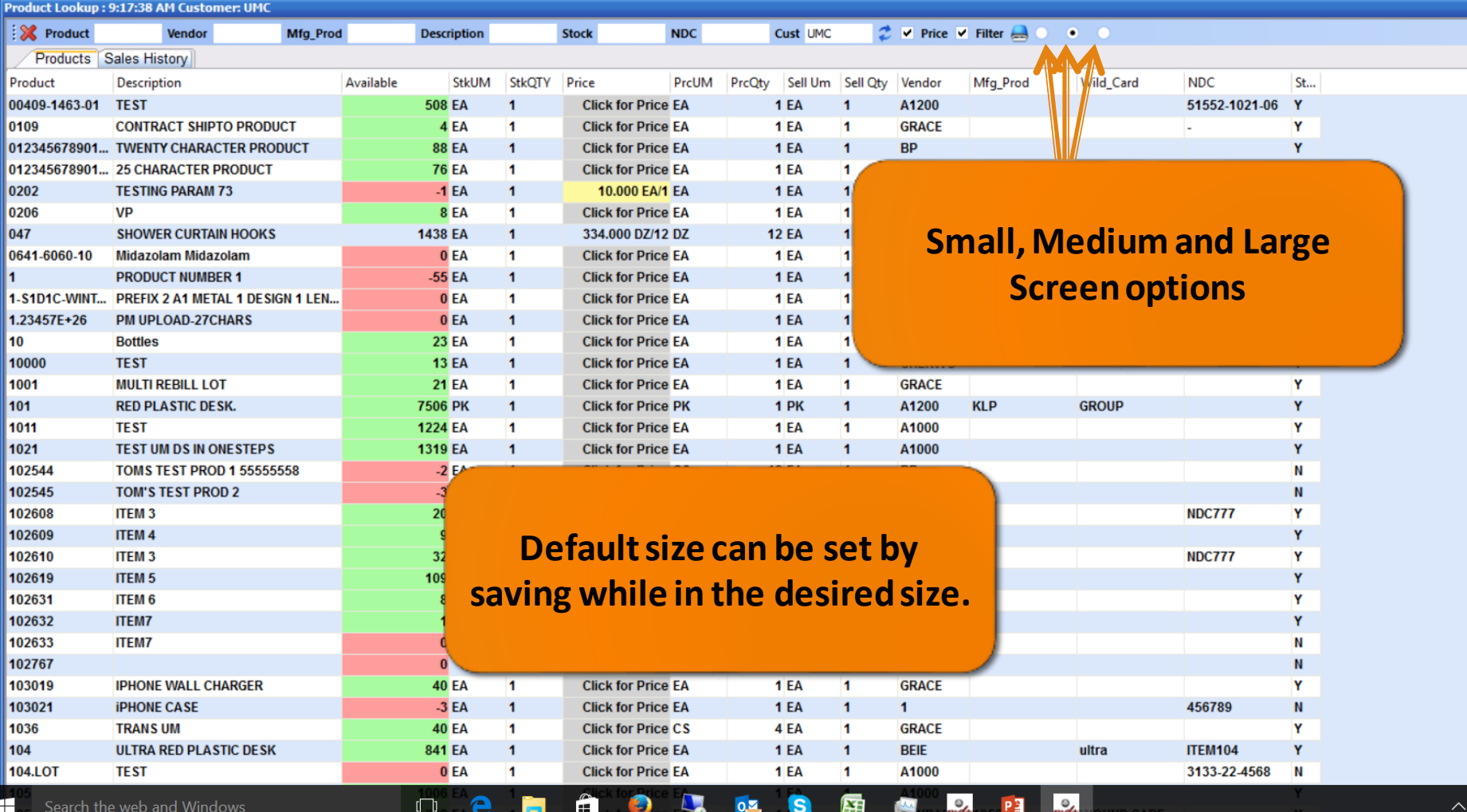

口の

# Find Menu

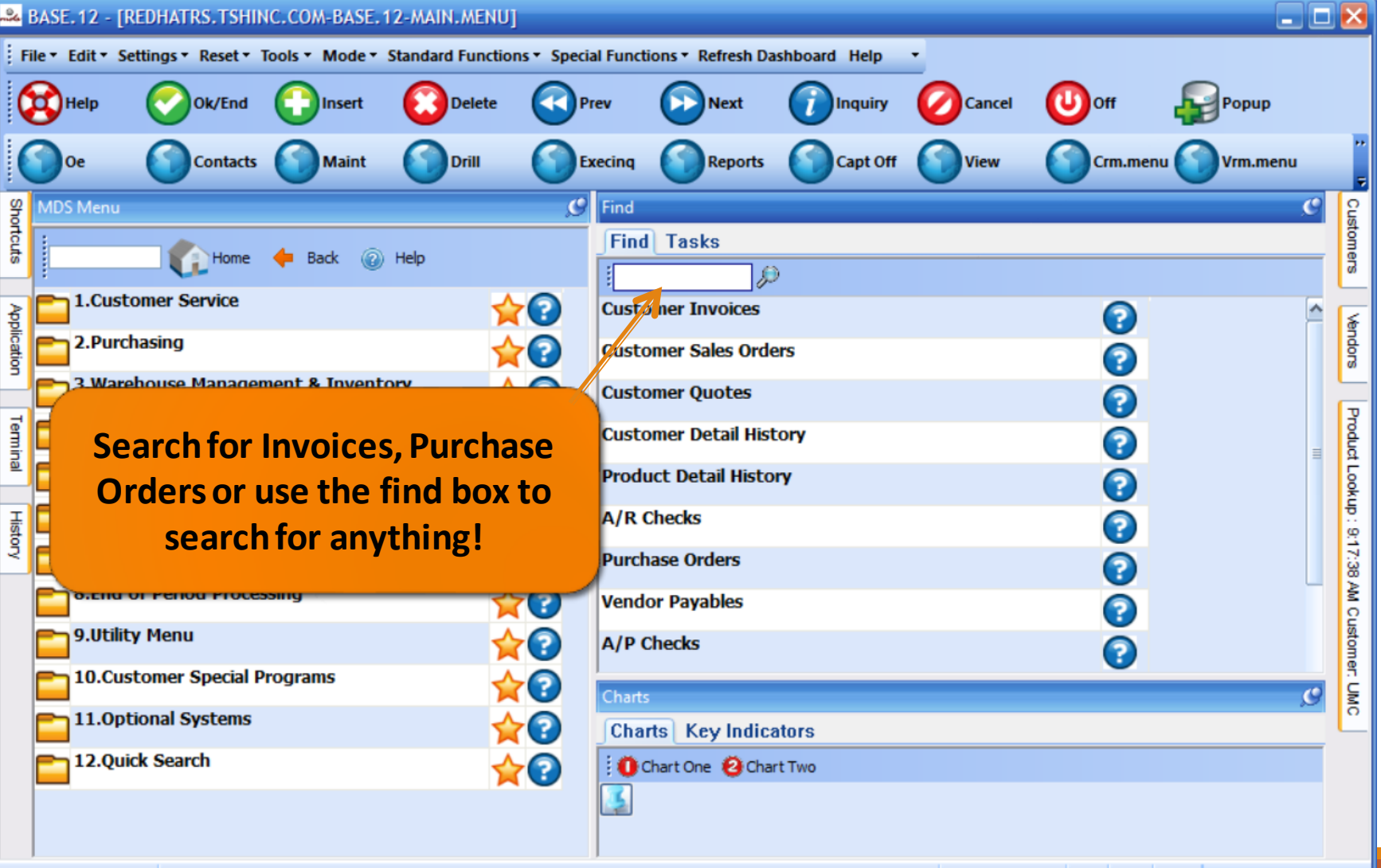

The Systems House | Operator:ME Ready.

# Find Menu

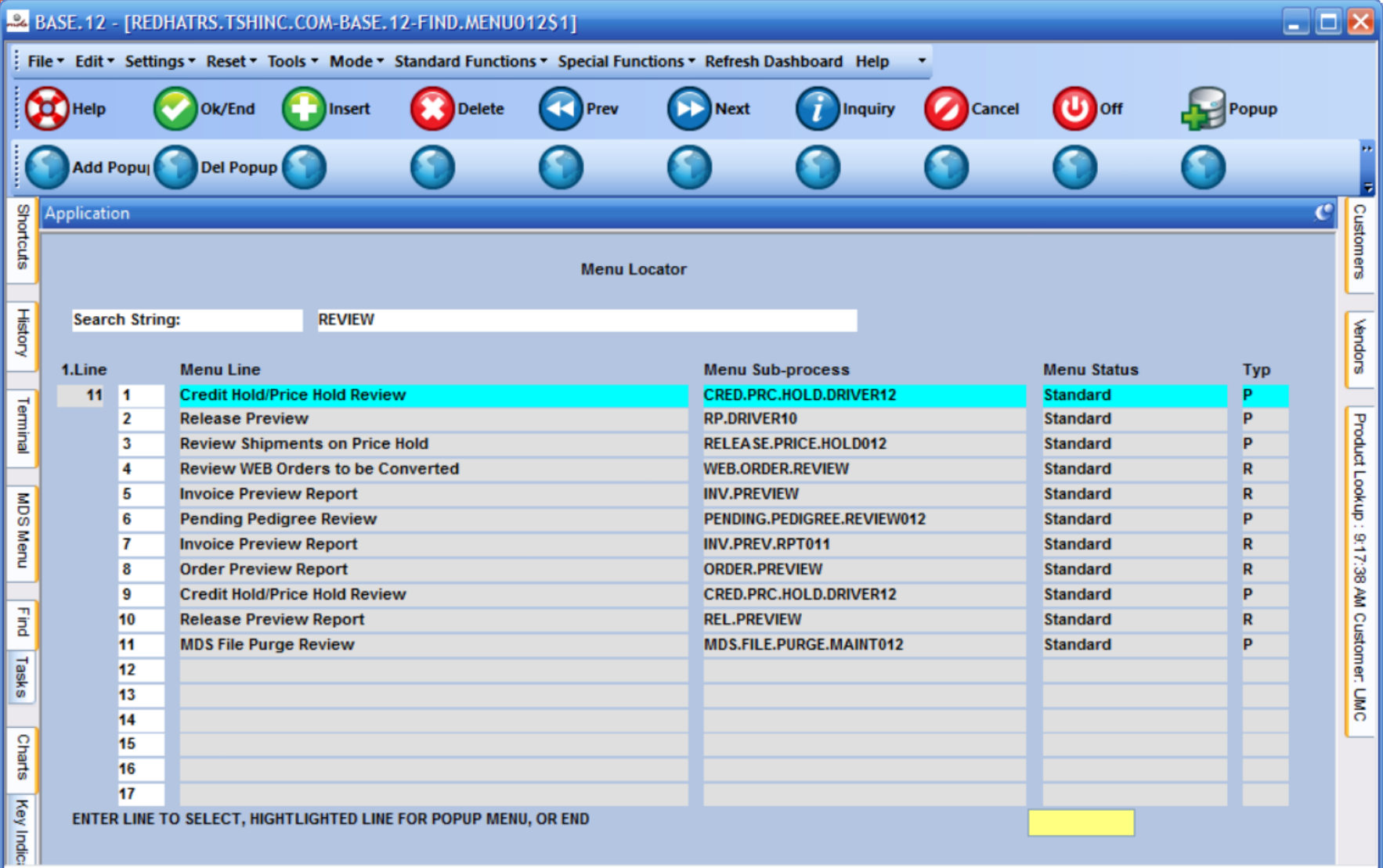

#### New Appearance Options

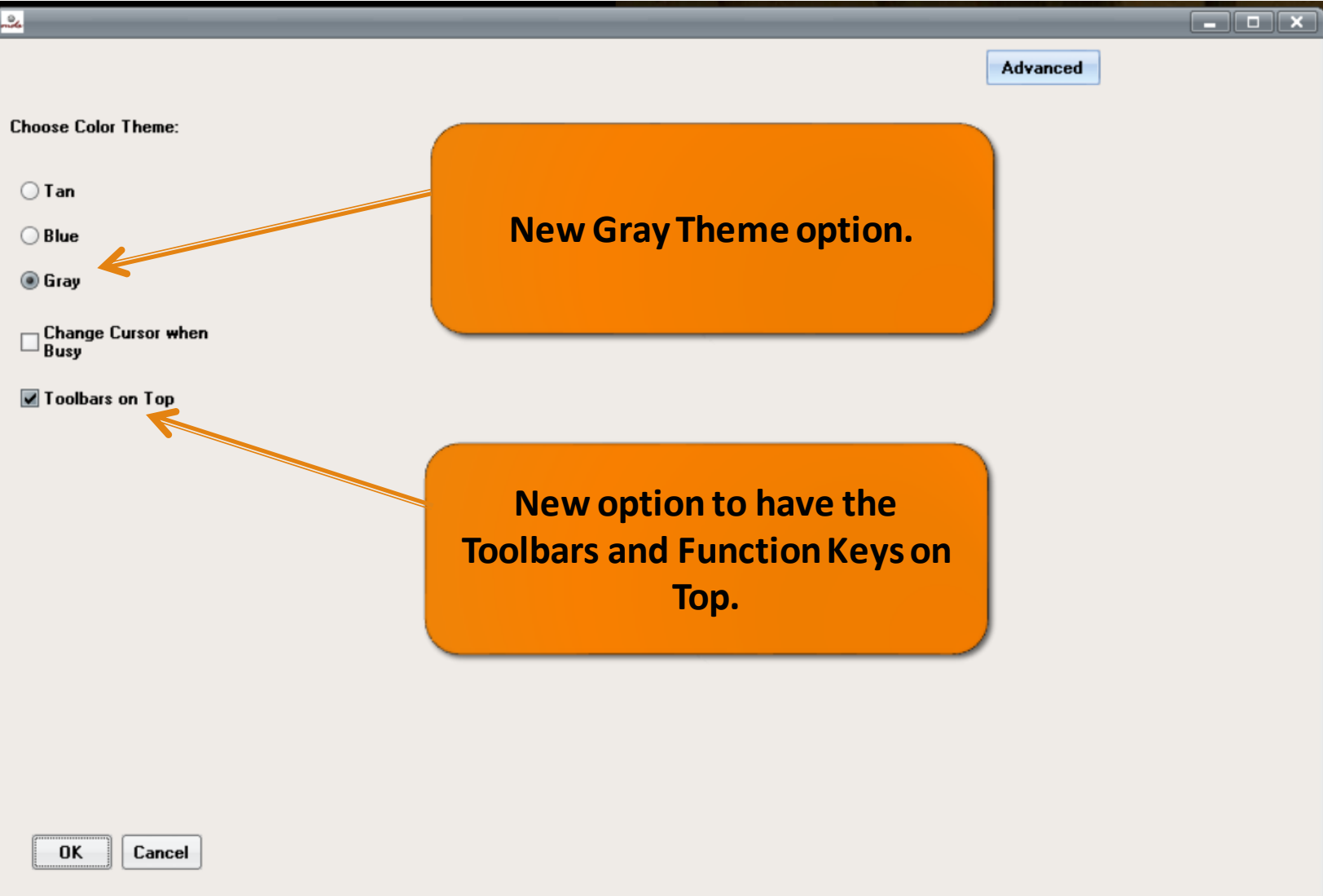

### New Appearance Options:

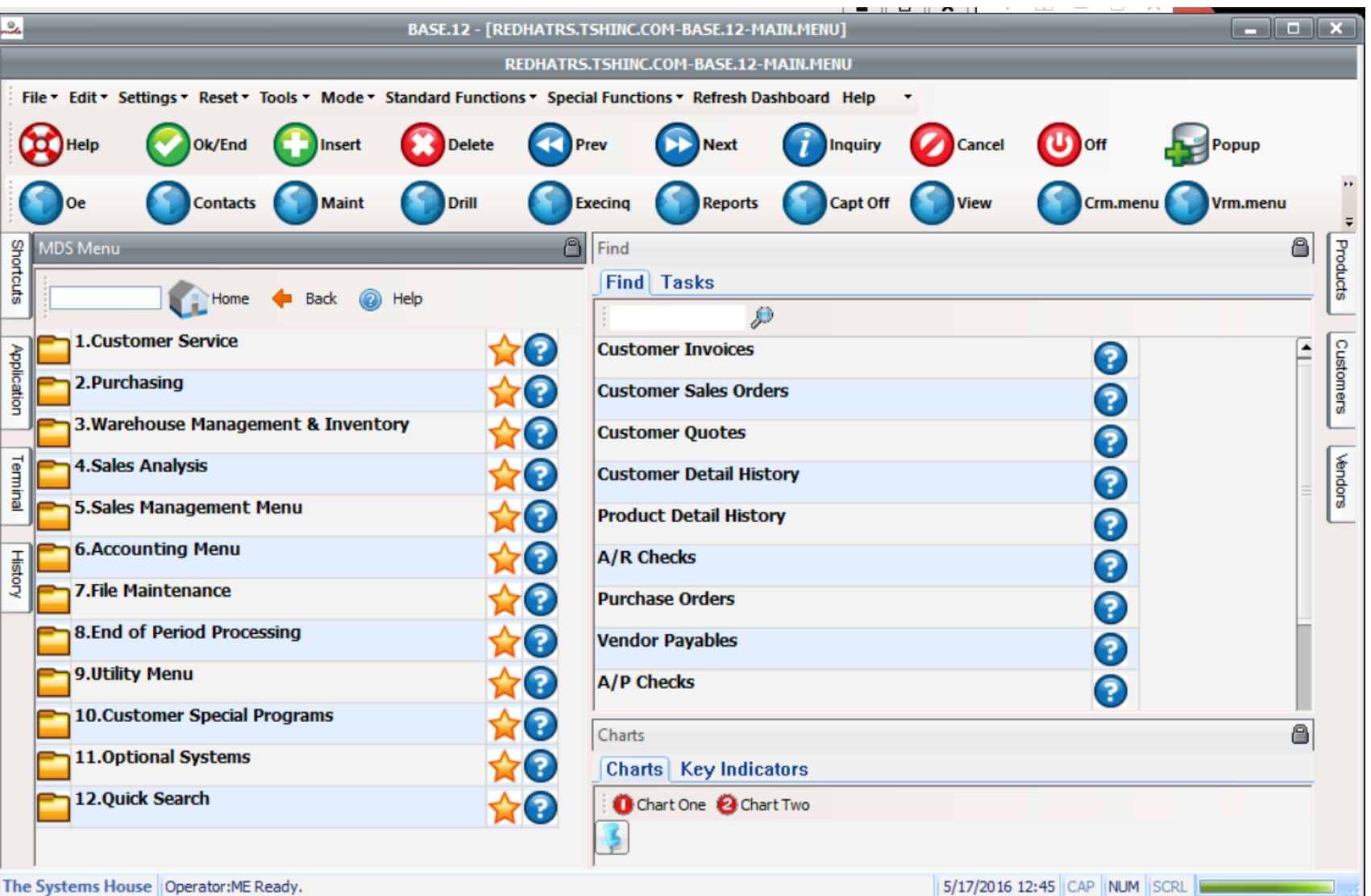

# SQL Logging

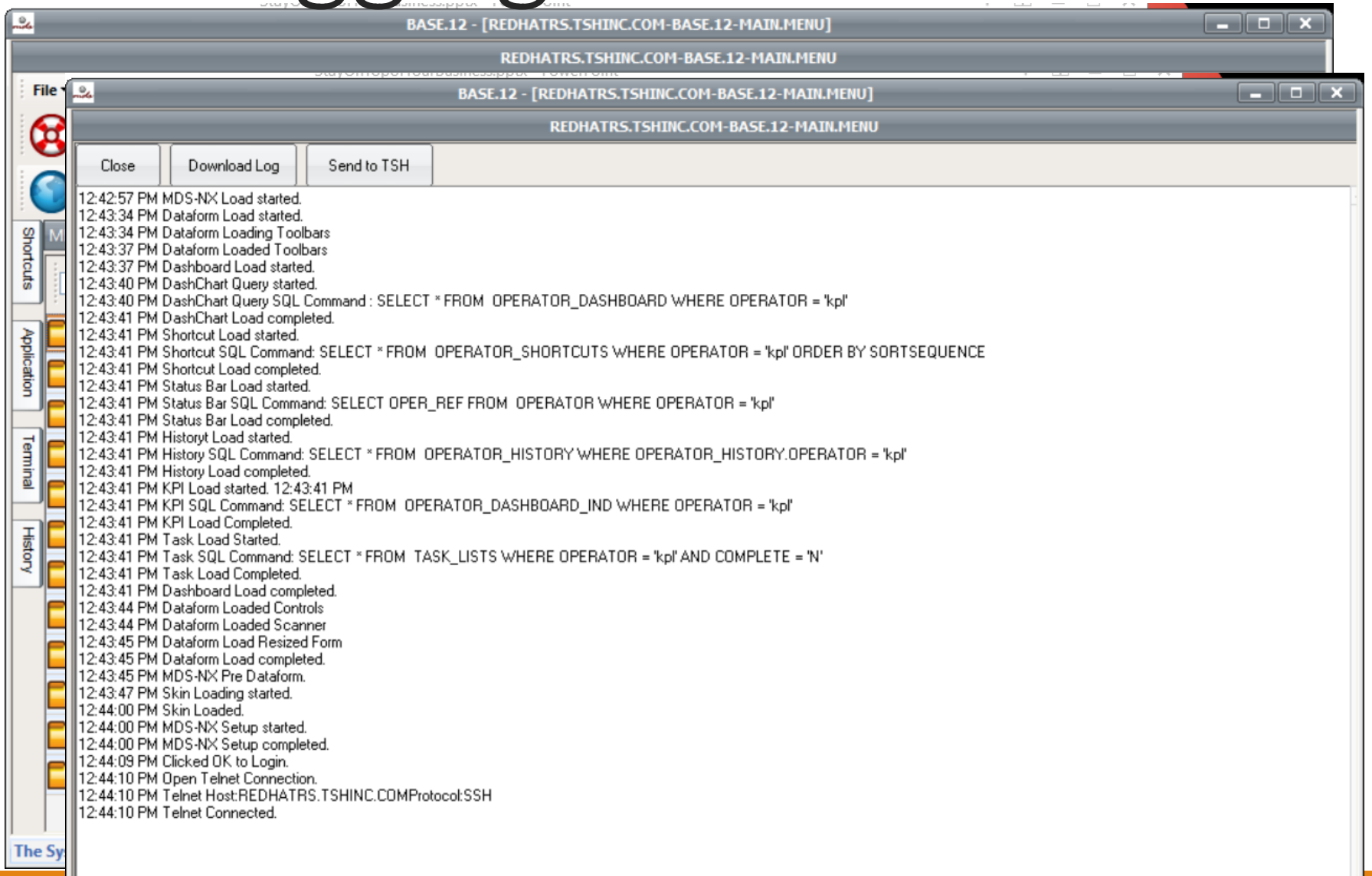

# Check Version

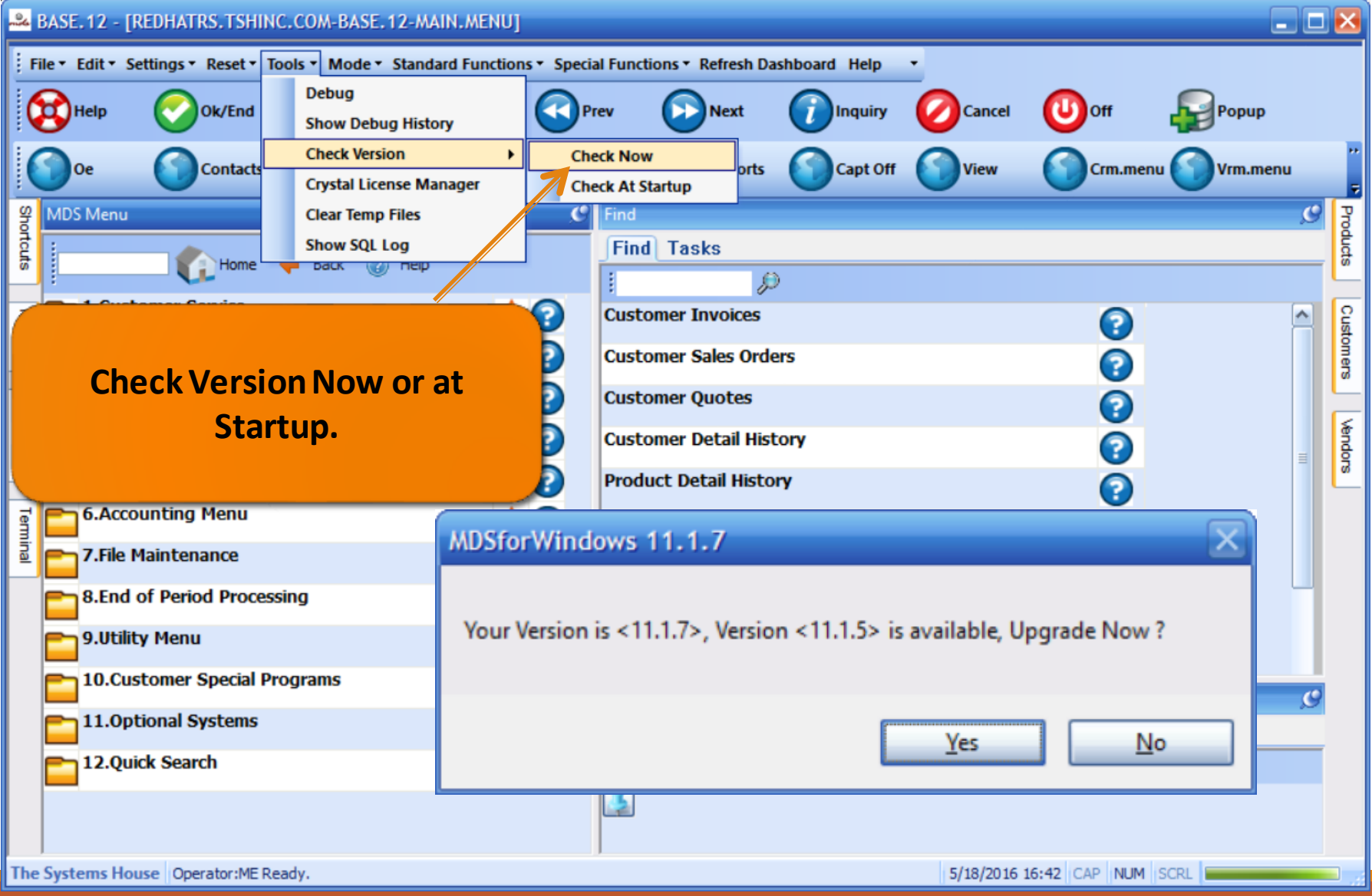

## Shortcut Organizer Lines

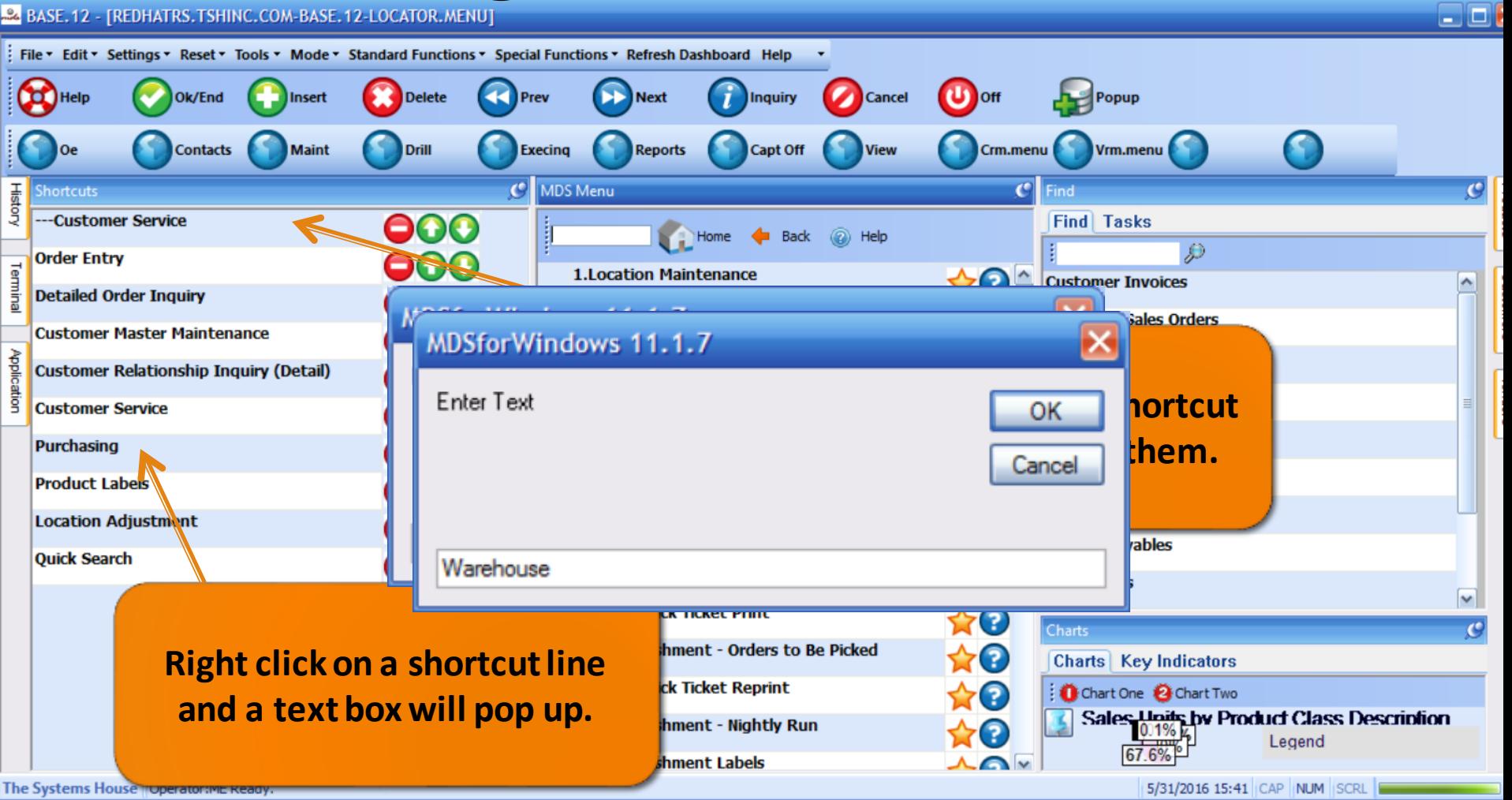

#### Shortcut Organizer Lines

#### 24 BASE. 12 - [REDHATRS. TSHINC. COM-BASE. 12-LOCATOR. MENU]

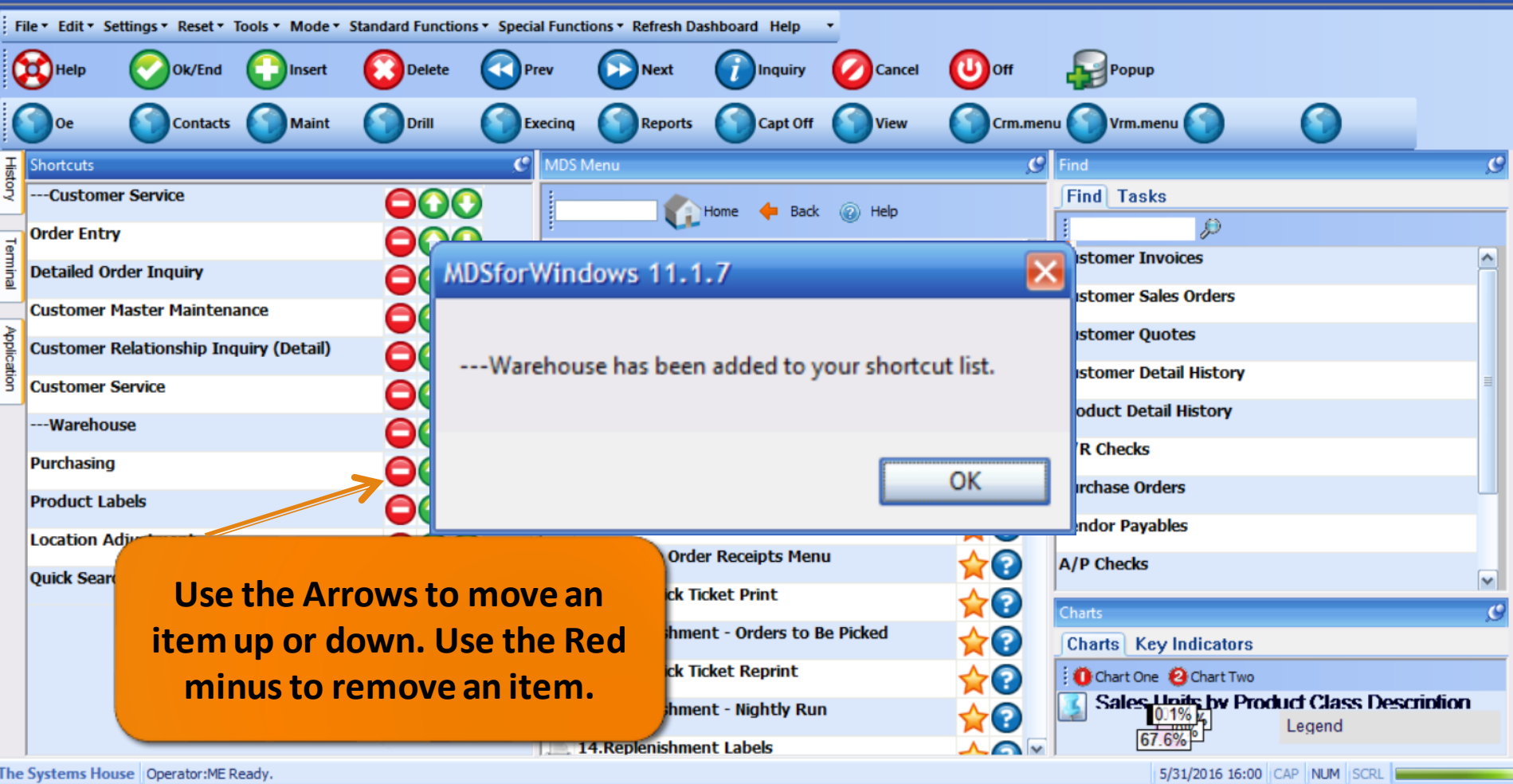

ه ۱

## History Tab

ſ

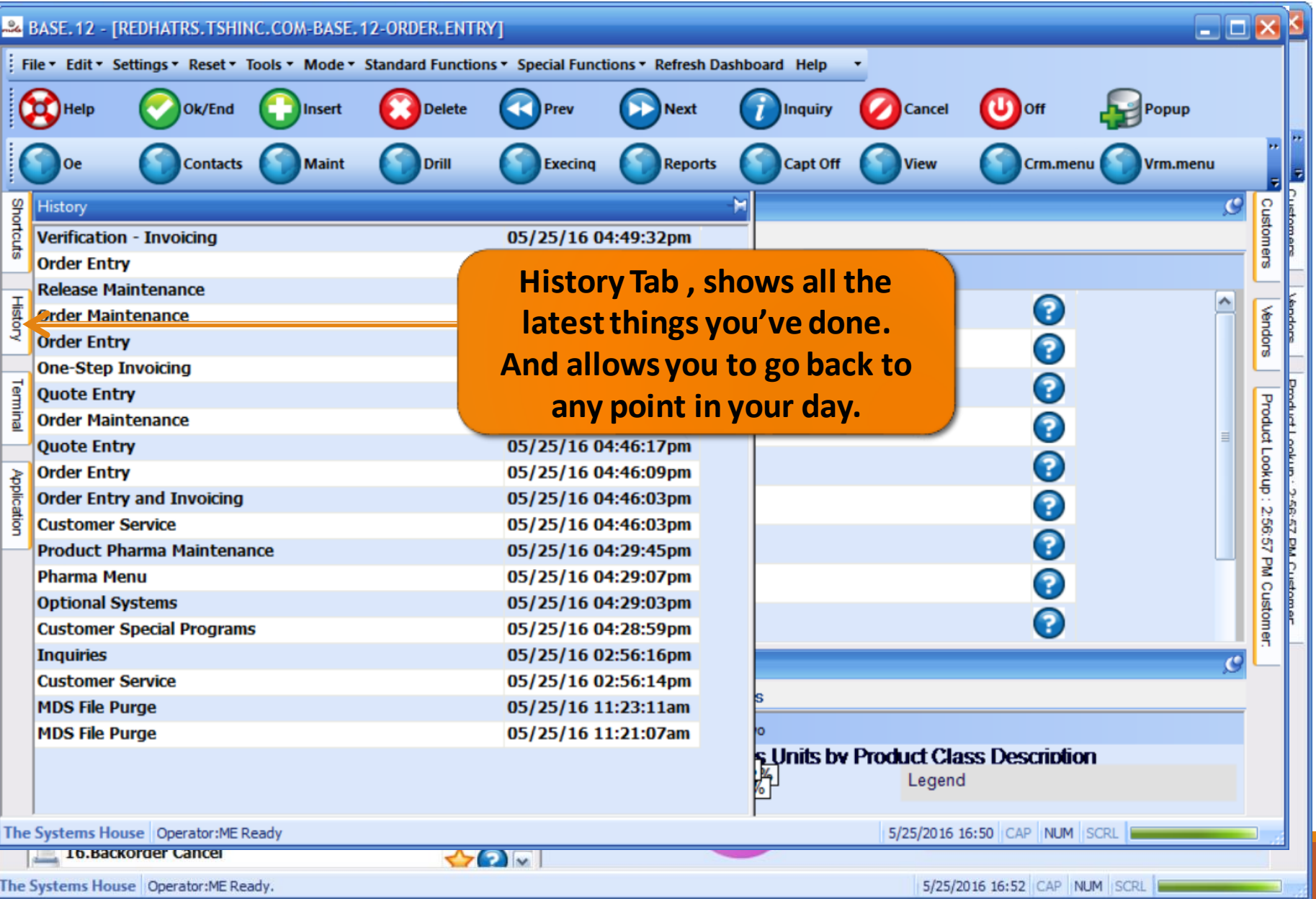

#### New Autosetup Feature

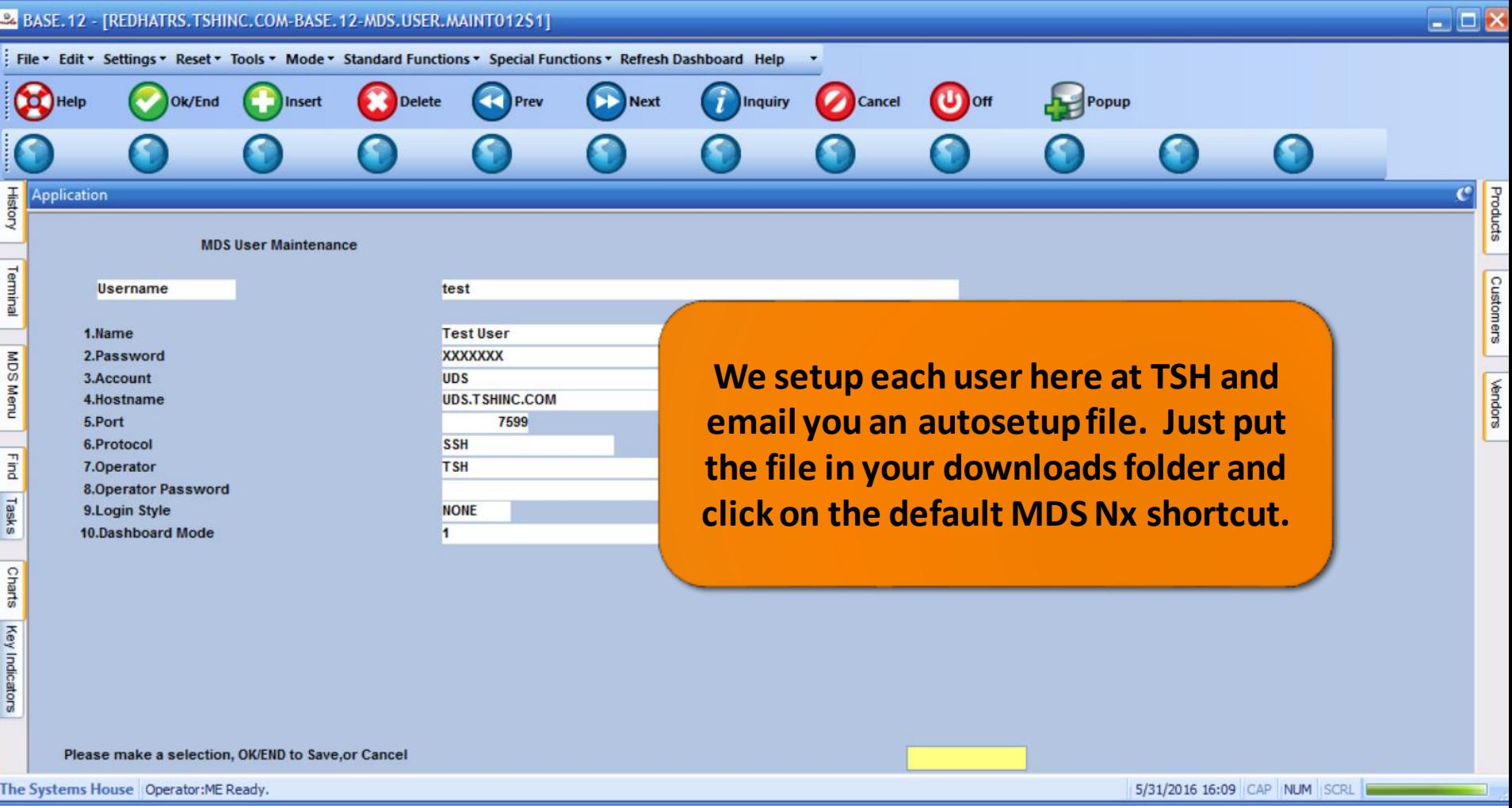

# Help and About

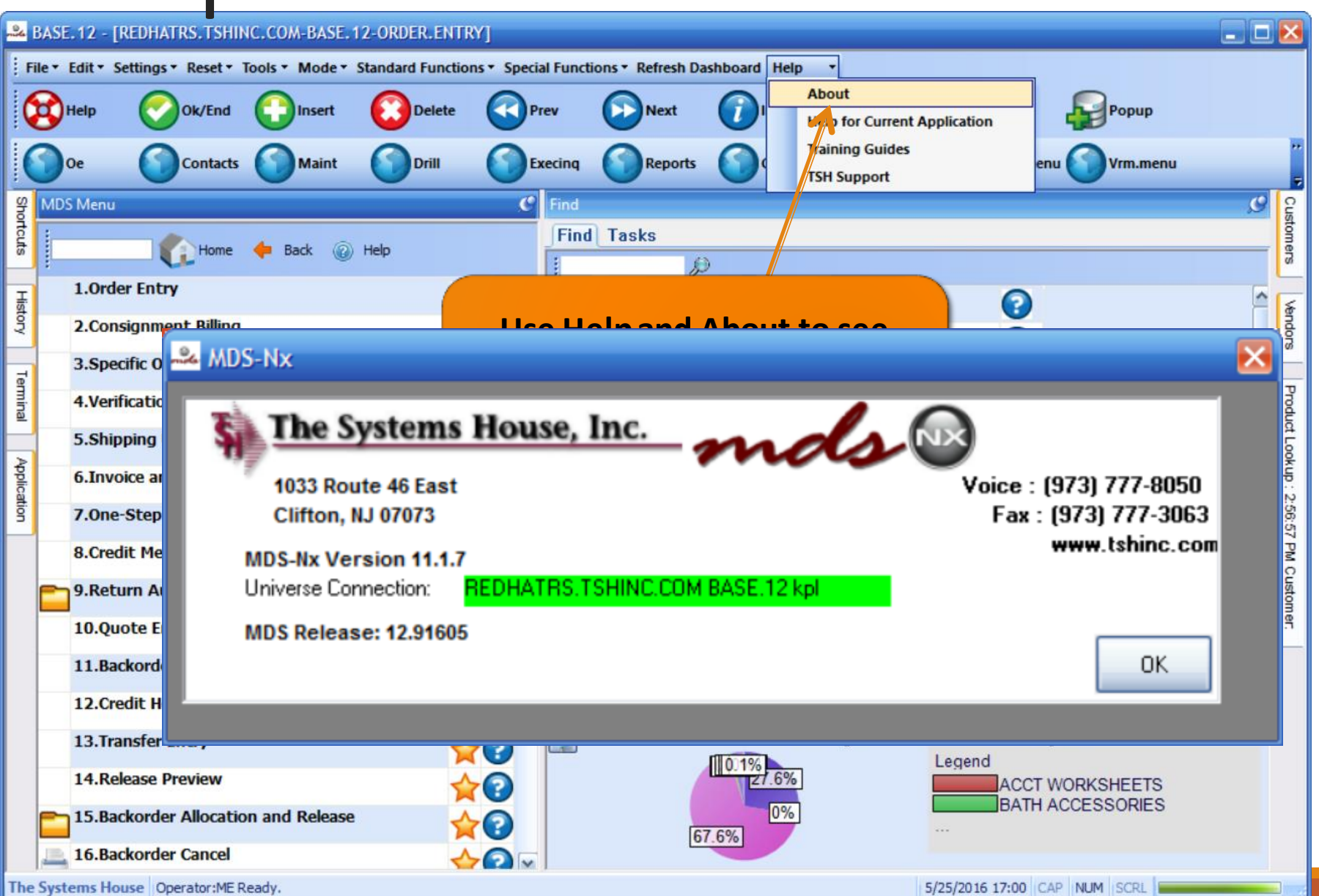

#### What's next …

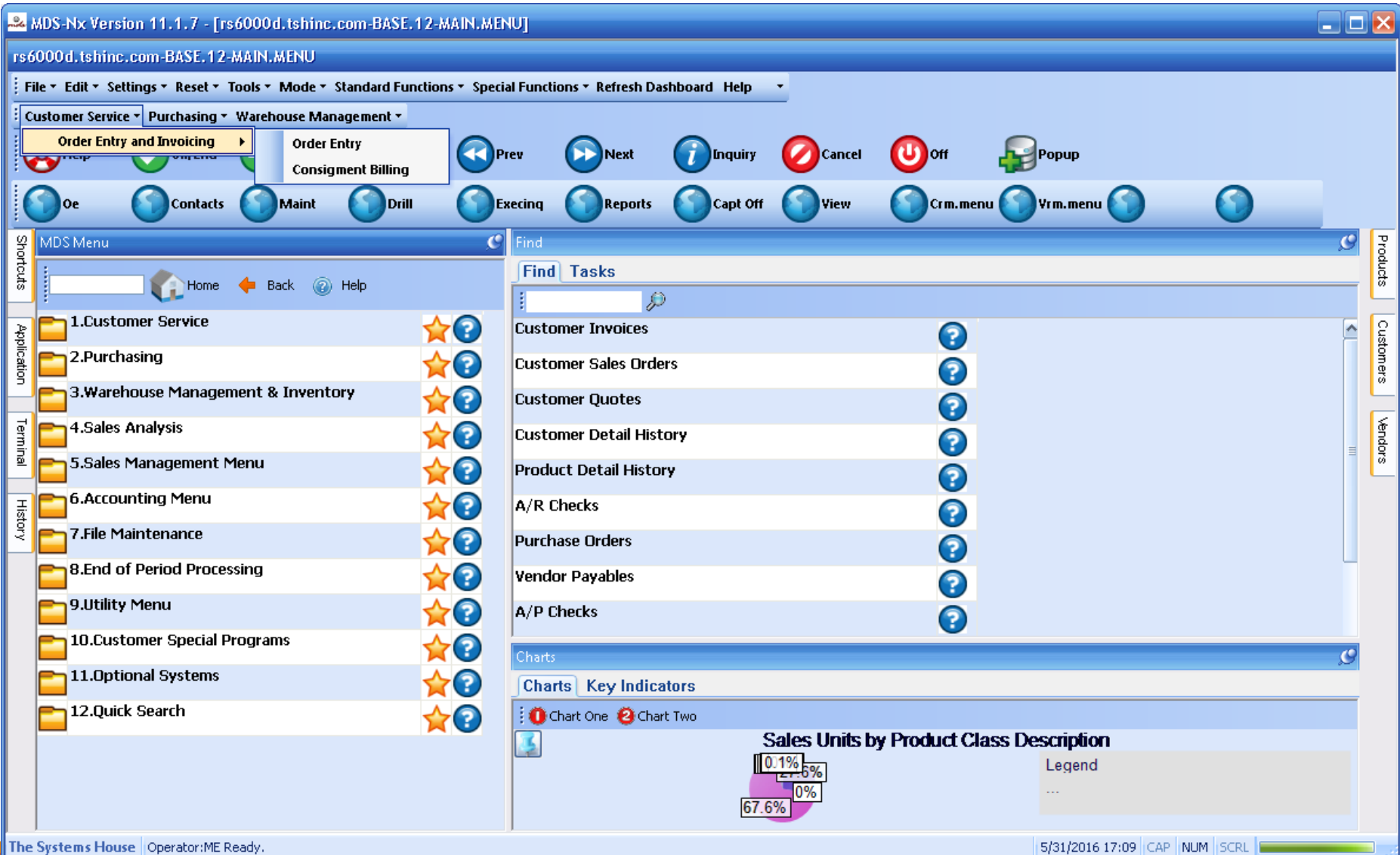

## MDS Upgrade Procedure

- One major release scheduled every 6 months.
- The release is tested at TSH and then the same release is given to everyone providing for stability and ease of upgrade.
- Having everyone on the same release helps us provide better support.
- Patches and special programming requests can only be installed if they are compatiblewith the release you are on.

### Design your dashboard for success

- KPIs and Charts vital up to date information on your MDS-Nx desktop.
- Lookups are more customizable than ever to suit your business needs.
- Shortcuts, History and the Find Menu make it easy to get where you need to go.
- Upgrades are now safer and easier than ever.

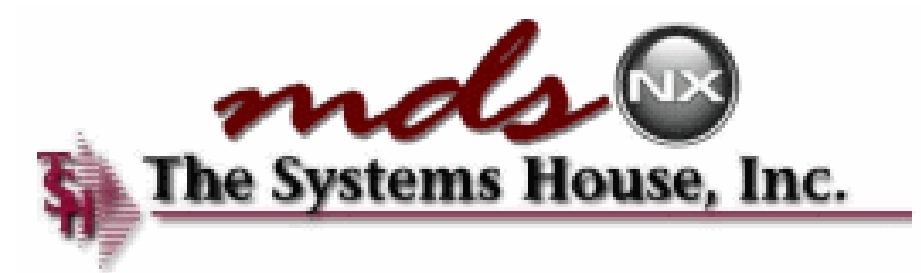